# **Guía**  Uniandina

**Posgrados 2023-2**

ian dari sa

**AIFREE** 

53āg

Universidad de los Andes 1 Reconocimiento como<br>1. Reconocimiento personería jurídica: Resolución 28 del 23 de febrero de 1949 Minjusticia.

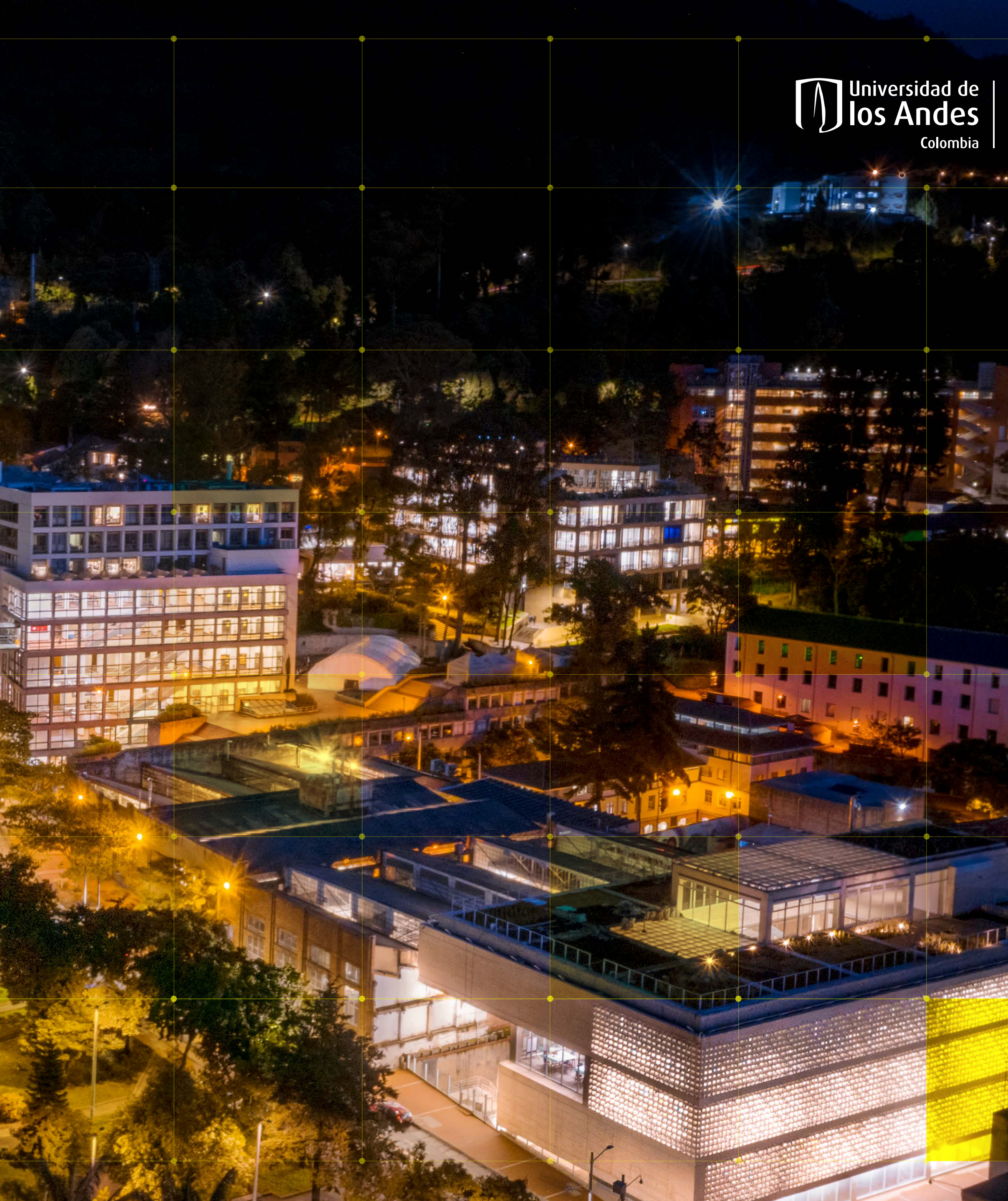

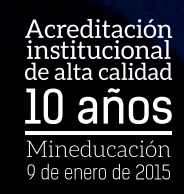

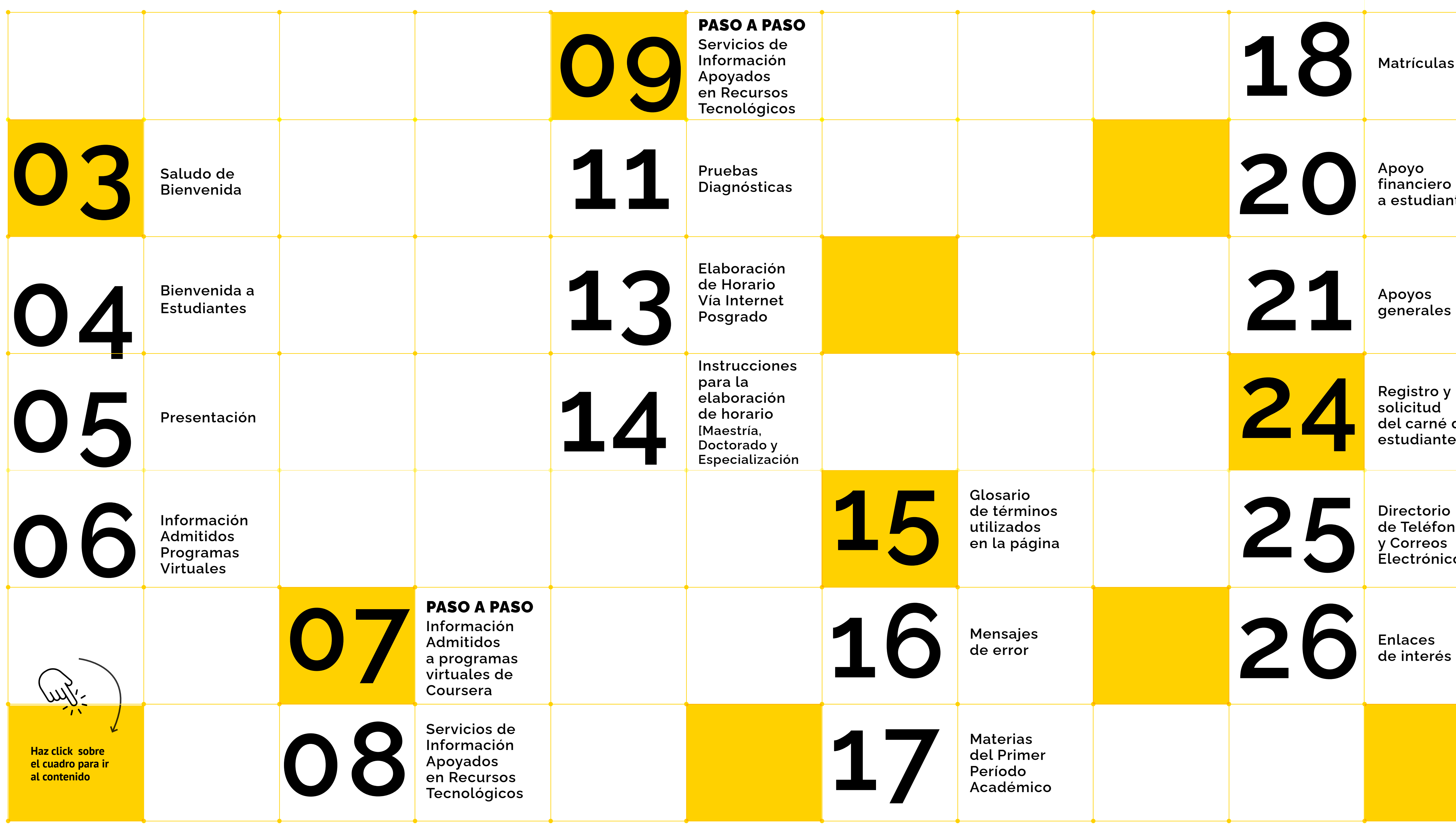

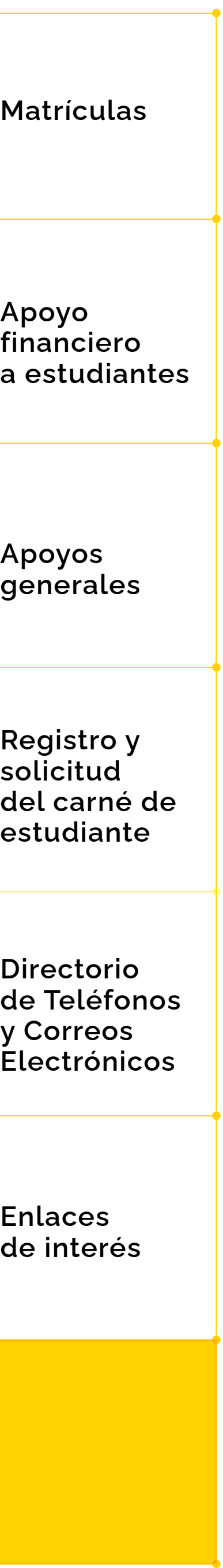

Para nosotros es un gran gusto darles la bienvenida a la Universidad de los Andes. Es un honor que nos hayan elegido para continuar su formación y desarrollo profesional. Estamos seguros de que aquí encontrarán una oportunidad maravillosa para crecer personal y profesionalmente.

Esta es una Universidad liberal y flexible. Estamos comprometidos con la formación de excelentes profesionales, pero también de ciudadanos íntegros, rigurosos, con valores democráticos que promuevan la libertad, la solidaridad, y la excelencia, que tengan vocación de impacto y servicio en sus comunidades. Ciudadanos que sean pluralistas y respetuosos

## <span id="page-2-0"></span>Saludo de Bienvenida

de todas las formas de pensar.

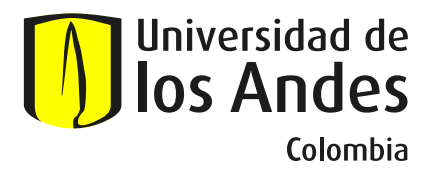

El mayor activo de esta Universidad es nuestra planta profesoral. La mayoría de nuestros profesores tienen formación doctoral, participan activamente en proyectos de investigación y generación de conocimiento de frontera, y están vinculados a redes nacionales e internacionales en los temas de relevancia a nivel mundial. Los cursos que tomarán se benefician de todo este conocimiento de punta que ustedes estarán aprendiendo de primera mano. Aprovechen su tiempo aquí no sólo para aprender en clase sino para interactuar con sus profesores fuera del aula. Ellos son una fuente inigualable de enriquecimiento de su experiencia en Los Andes.

La nueva virtualidad hará posible que sus profesores los puedan conectar con reconocidos expertos nacionales e internacionales en los temas de interés. De esta manera, las posibilidades de aprendizaje van más allá de nuestros

#### **¡Bienvenidos a la Universidad de los Andes!**

Saludo especial. *Raquel Bernal* Rectora

propios muros, y gracias a nuestras redes de socios podremos acercarlos al conocimiento, la ciencia y la creación más recientes y actualizados.

Aparte de la excelencia académica, la Universidad ofrece una variedad de otras oportunidades para ustedes. Tenemos una magnífica agenda cultural disponible cada semestre, contamos con un bellísimo centro deportivo, además de infraestructura de punta que incluye laboratorios, talleres y aulas de clase dotadas con la tecnología más reciente. Pueden diversificar su formación a su paso por Uniandes a través de una variedad de cursos que pueden tomar en otras Facultades diferentes a la propia. También existen múltiples opciones laborales y de investigación a través de los profesores, los centros de investigación, los semilleros y las asistencias graduadas disponibles para nuestros estudiantes de Maestrías y Doctorados.

Les deseamos que, sobre todo, disfruten su paso por la Universidad. Ser estudiante es un estado maravilloso, una oportunidad para pensar, disfrutar, conectar con nuevos amigos, mentores y colegas. Nuestro sueño es que ustedes puedan ser agentes transformadores de este país, y que nosotros seamos una herramienta para poder lograr una sociedad con mayor desarrollo, crecimiento y progreso.

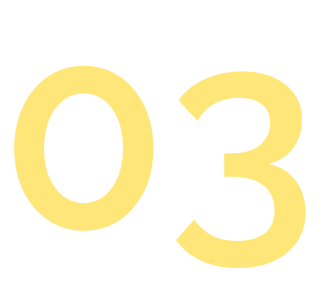

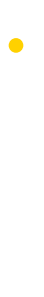

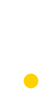

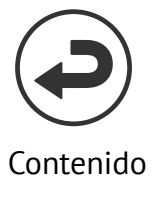

# **Bienvenida a Estudiantes**

<span id="page-3-0"></span>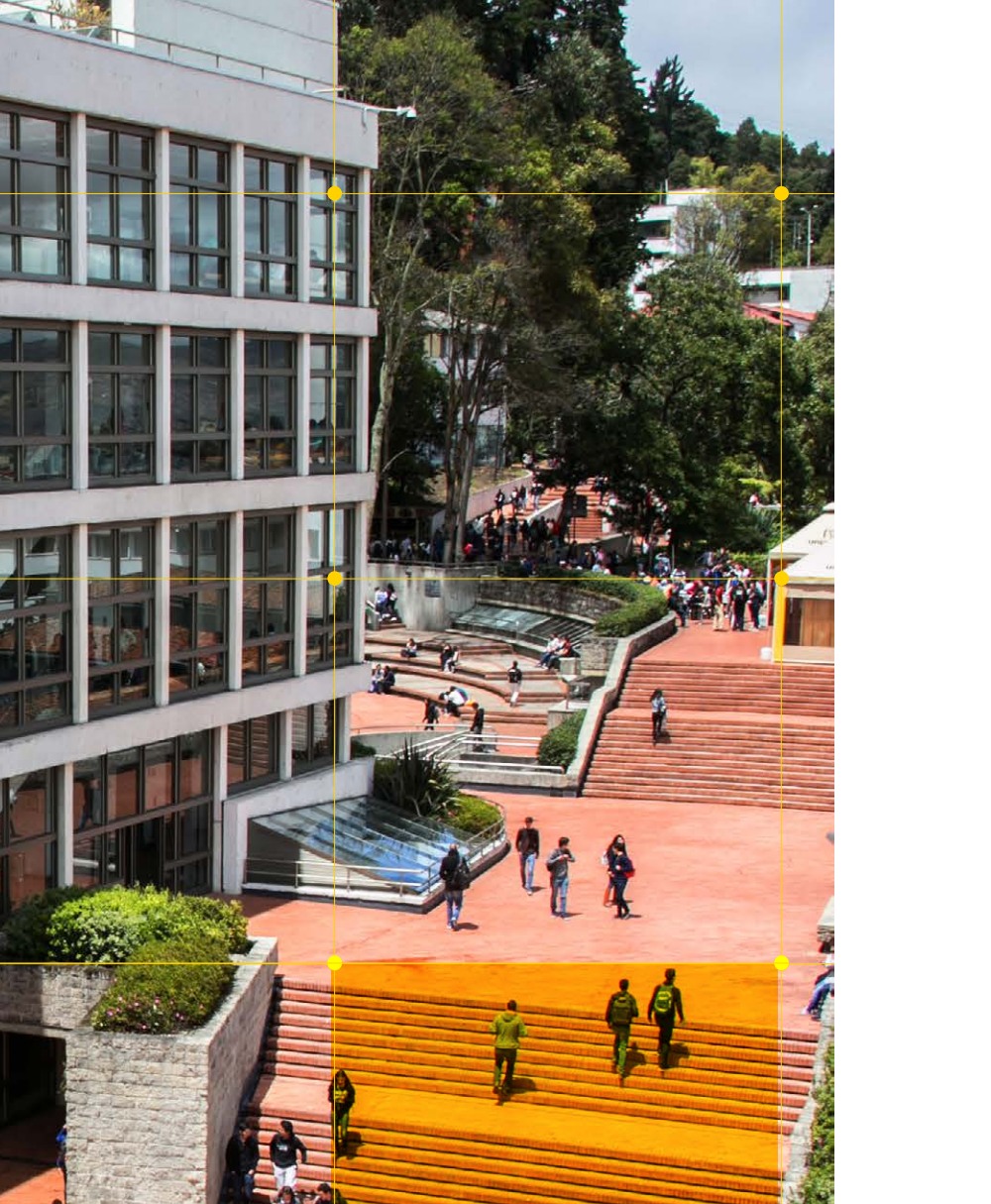

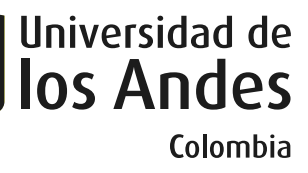

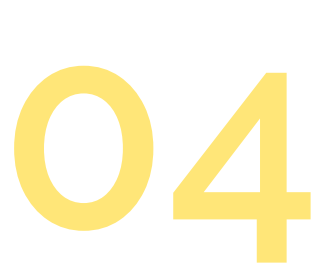

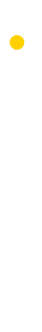

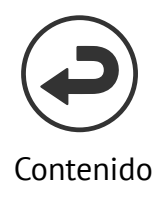

#### **Especializaciones, Maestrías y Doctorados**

- A cargo de Vicerrectoras y Rectora
- $\boxed{\text{m}}$  Lunes, 24 de julio 2023
	-
	- Se enviarán las indicaciones a su correo electrónico.

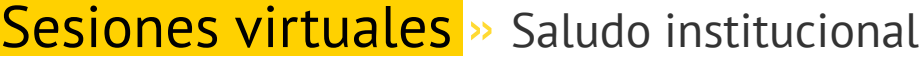

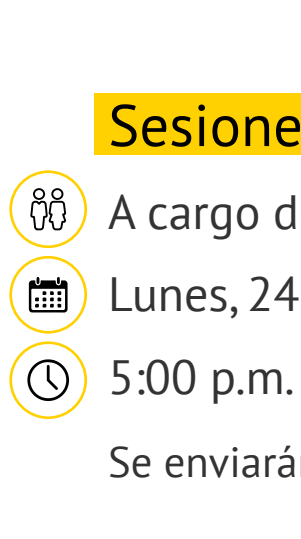

- (෯) A cargo de Ana María Neiza
- $\boxed{\text{min}}$  Martes, 25 de julio de 2023
	-
	- Se enviarán las indicaciones a su correo electrónico.
- Taller » ¿Cómo organizar la vida en el Posgrado? **Paola Isaza.** Psicóloga Centro de Apoyo Miércoles, 26 de julio 2023 Se enviarán las instrucciones vía correo electrónico

#### Apoyos financieros Uniandes

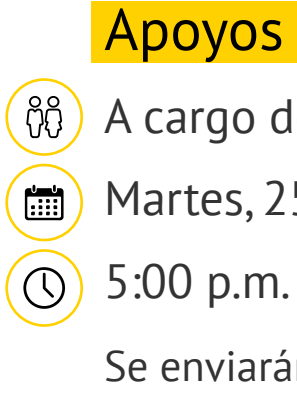

- Taller » Herramientas 4.0 para optimizar tu Posgrado:  $\left(\begin{matrix} 2 \\ 1 \end{matrix}\right)$  Instrumentos digitales y sistema de bibliotecas Jueves, 27 de julio 2023 5:00 p.m.
	- Se enviarán las instrucciones vía correo electrónico
	- Encuentros con Facultades » Escuelas de Posgrados
- A cargo de cada Facultad o Escuela de Posgrado
- 28 al 31 de julio o 1 al 5 de agosto de 2023

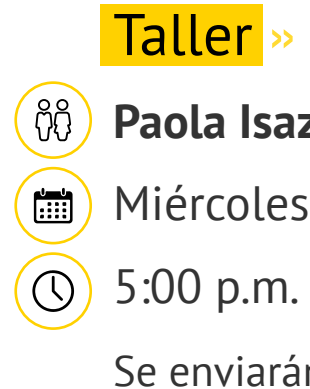

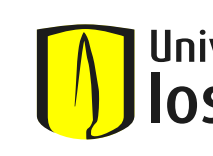

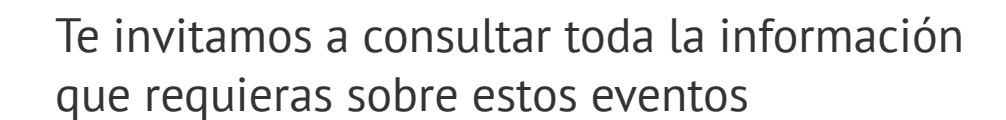

**[Mas información aquí](https://eventos.uniandes.edu.co/bienvenidaestudiantesposgrados2023-20/details)**

Uno de los principales objetivos de la Universidad de los Andes es contribuir a la formación de profesionales autónomos, que sean capaces de tomar decisiones de manera independiente y responsable.

En este proceso de toma de decisiones es fundamental que estés bien informado. Como contribución a esto, la Guía Uniandina 2023-2 para el Primer Semestre de Posgrado, te ofrece la mayor información posible para que puedas, desde el principio, conocer los procesos académicos de la Universidad y, en esta medida, adaptarte de la mejor forma a la nueva etapa de tus estudios universitarios y puedas aprovechar al máximo todos los servicios y posibilidades que la Universidad de los Andes te ofrece durante el transcurso de tu Posgrado.

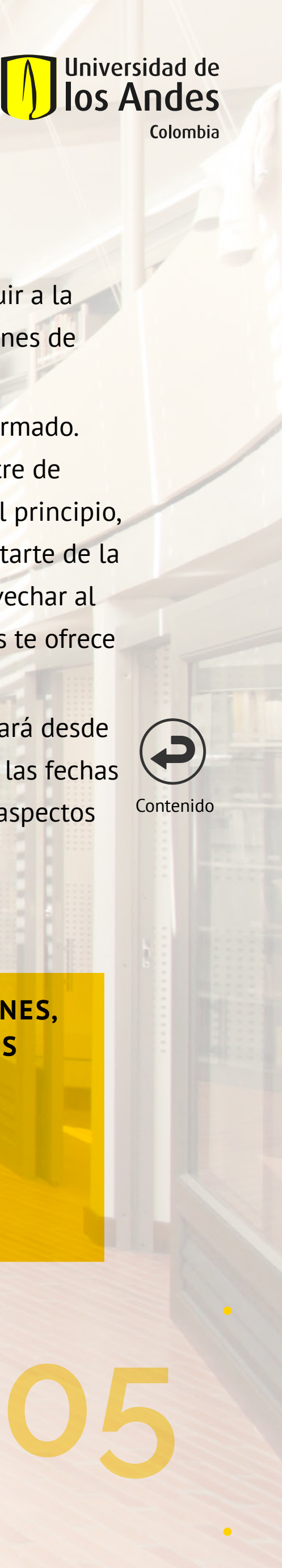

Es así como en esta publicación encontrarás información útil que te orientará desde el momento de tomar la decisión de matricularte, los trámites académicos, las fechas importantes, el registro e inscripción de materias, idiomas y algunos otros aspectos que complementan tu adecuado desenvolvimiento en la Universidad.

### **RECUERDA**

<span id="page-4-0"></span>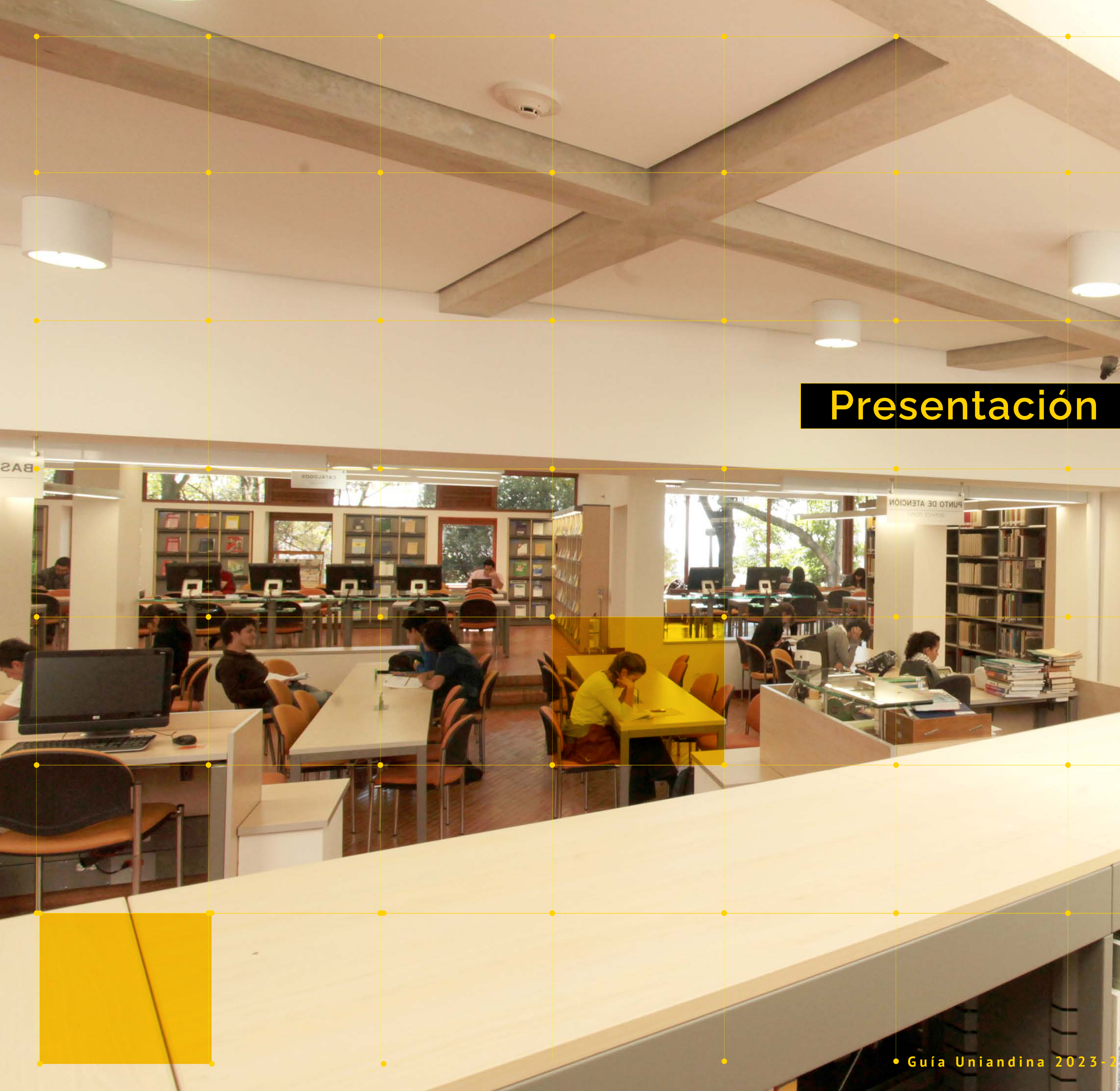

**ESTAR BIEN INFORMADO TE PERMITE TOMAR MEJORES DECISIONES, QUE REDUNDARÁN EN QUE TU PROCESO DE FORMACIÓN SEA MÁS EFICIENTE Y EXITOSO.**

**Más información»**

**[www.uniandes.edu.co](https://uniandes.edu.co)** 

**<https://secretariageneral.uniandes.edu.co/>**

# <span id="page-5-0"></span>**Información Admitidos Programas Virtuales**

 $\bullet$ 

 $\bullet$ 

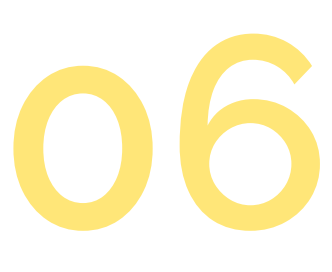

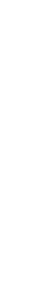

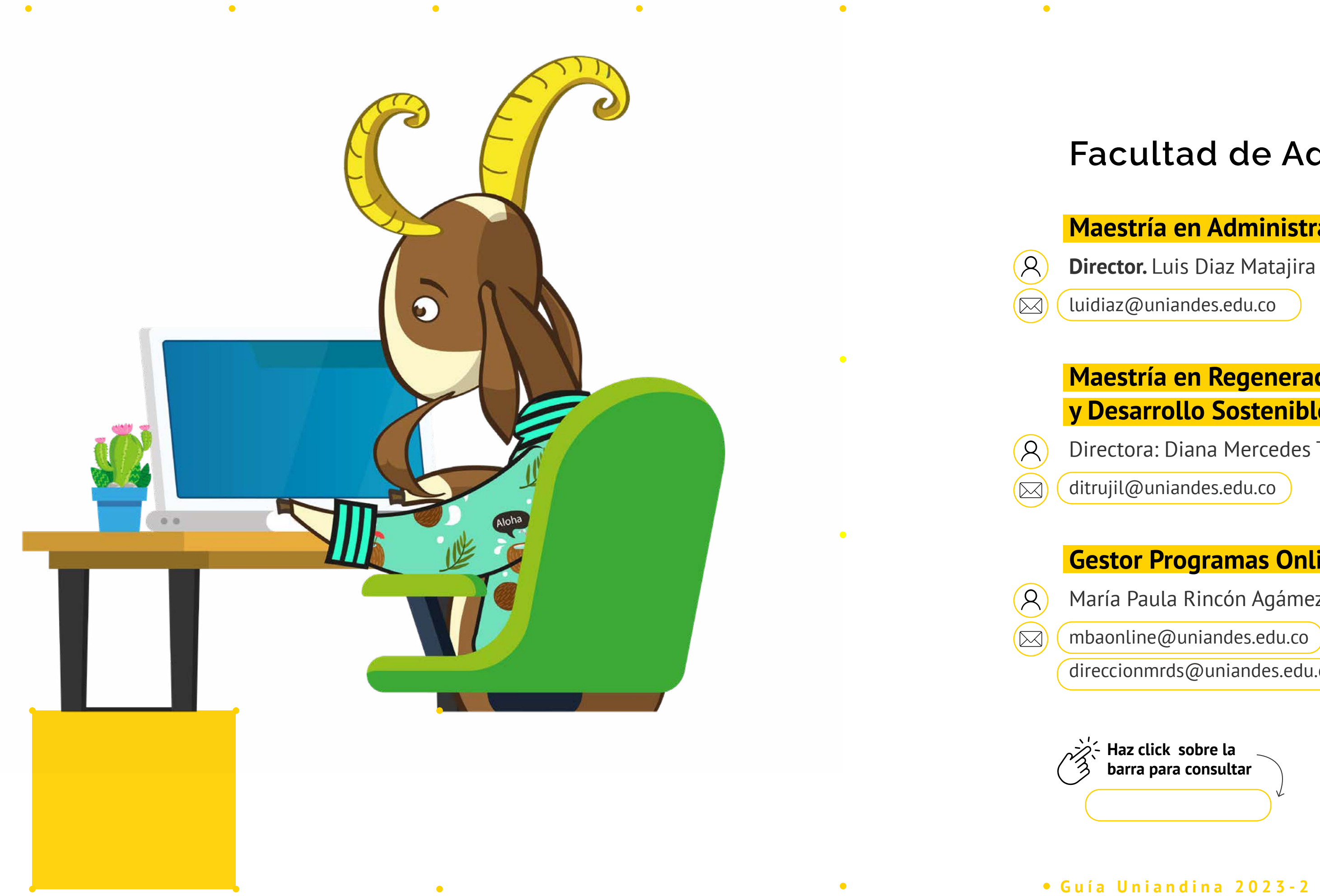

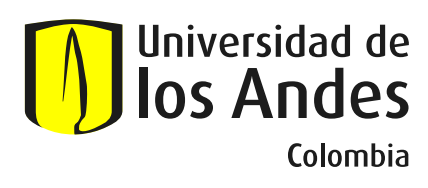

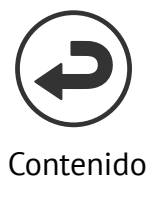

#### **Facultad de Administración**

#### **Maestría en Administración Online**

#### **Maestría en Regeneración y Desarrollo Sostenible Online**

Directora: Diana Mercedes Trujillo Cárdenas

#### **Gestor Programas Online**

María Paula Rincón Agámez

[mbaonline@uniandes.edu.co](mailto:mbaonline%40uniandes.edu.co%20%0A?subject=) 

[direccionmrds@uniandes.edu.co](mailto:direccionmrds%40uniandes.edu.co?subject=)

#### **Facultad de Educación**

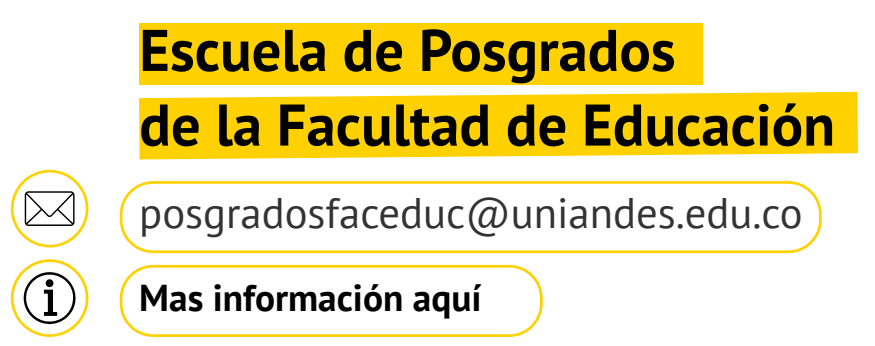

#### **Facultad de Ingenieria**

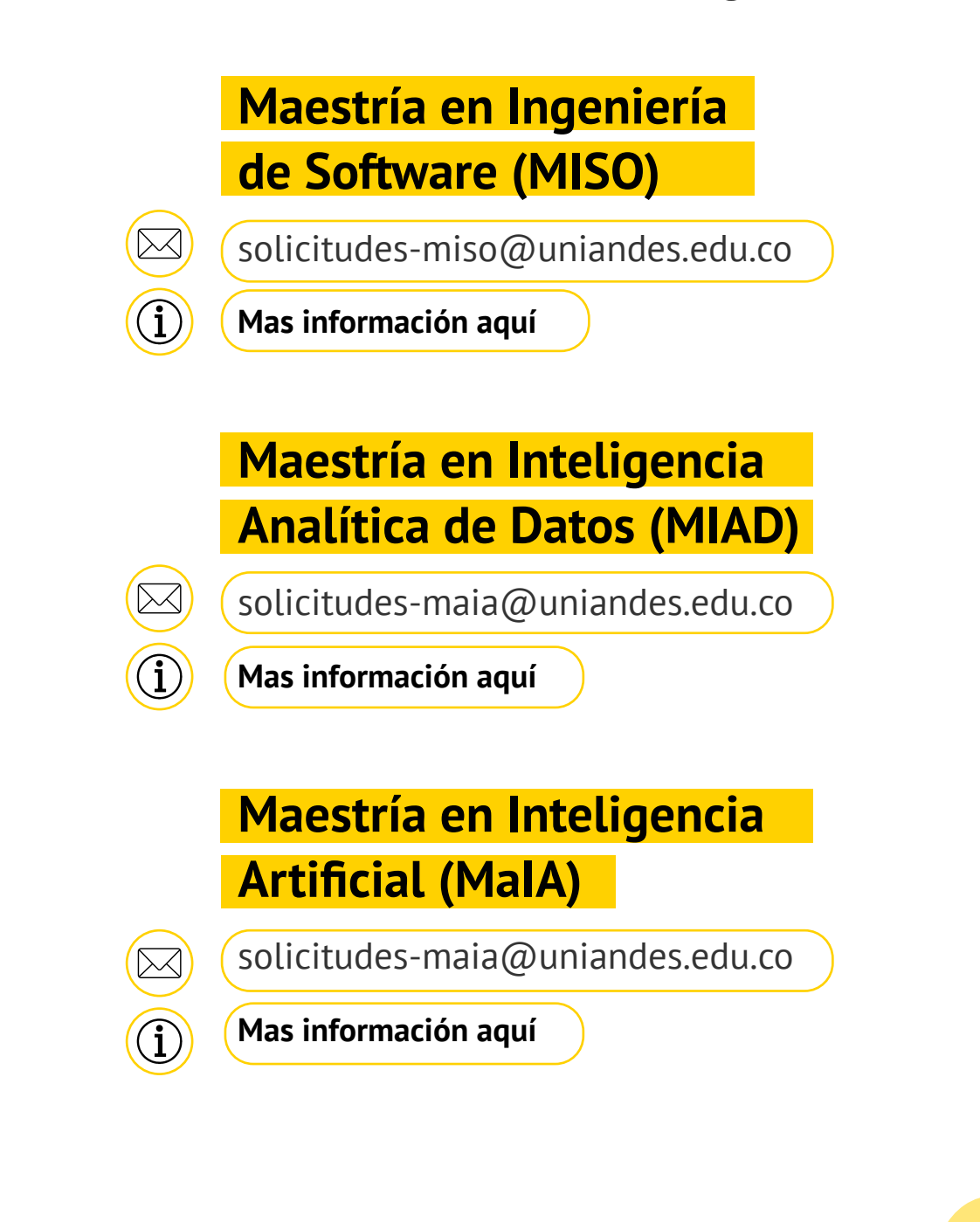

#### **Inscribe tus materias**

# **Paga**

#### **tu matrícula Carnetización**

#### **Activa tu cuenta Uniandes y enlázala a tu cuenta de Coursera**

#### **Toma el curso de inducción**

A tu correo de Uniandes recibirás las indicaciones para que puedas acceder como estudiante a la plataforma y visualizar los contenidos.

 $\bullet$ 

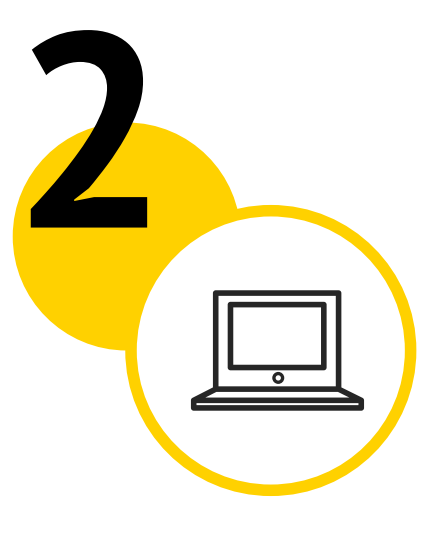

En este recibirás la información sobre los servicios, procesos y reglamentos importantes para que completes con éxito tu Maestría. Deberás finalizar el curso antes del inicio de tus clases, de lo contrario no podrás acceder a los contenidos de tus demás cursos en la plataforma

 $\bullet$ 

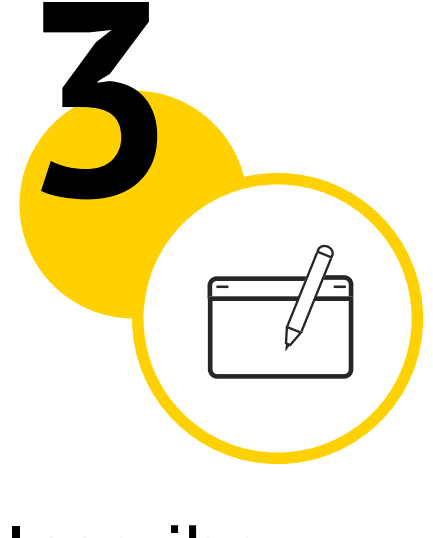

Recibirás un correo de la Dirección de Registro confirmando tu turno de inscripción e información sobre el proceso. Consulta los cursos a inscribir en la página oficial de tu Maestría en Coursera (pestaña Plan de Estudios).

Recuerda que las Maestrías virtuales funcionan con el calendario de ciclos o bimestres de 8 semanas.

Al momento de inscribir, identifica el periodo del año en curso, seguido del bimestre a iniciar:

11 – Primer bimestre.

- 
- 12 Segundo bimestre.
- 13 Tercer bimestre
- o periodo intersemestral. 14 - Cuarto bimestre.
- 15 Quinto bimestre.

A tu correo recibirás las indicaciones con las fechas y formas de pago autorizadas tanto en pesos colombianos, como en dólares. Actualmente no hay becas disponibles para los programas virtuales, pero puedes consultar las opciones de apoyo financiero para estudiantes de Posgrados virtuales agendando una cita aquí

Como estudiante virtual también puedes acceder al campus y sus servicios con tu carné de estudiante. Consulta el proceso para solicitarlo en **[la página 24 de esta guía](#page-23-0)**.

**Haz click sobre la barra para consultar** 

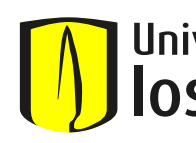

**[Apoyofinanciero](https://apoyofinanciero.uniandes.edu.co/)**

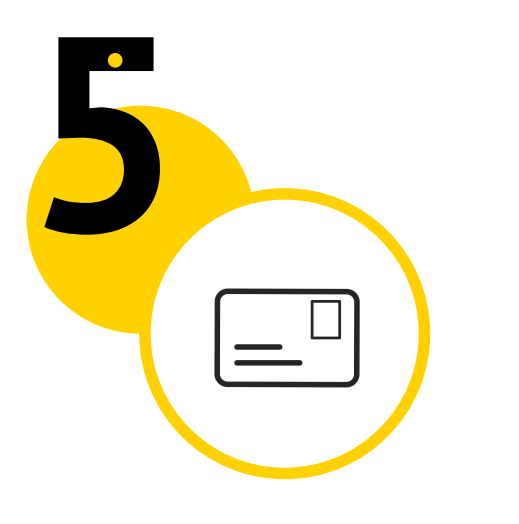

# <span id="page-6-0"></span>**Información admitidos a programas virtuales de Coursera** PASO A PASO>

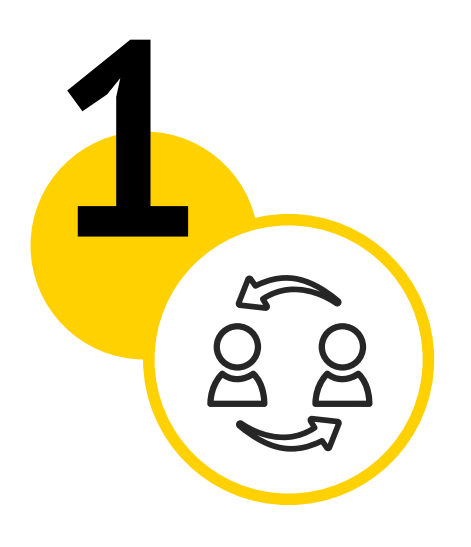

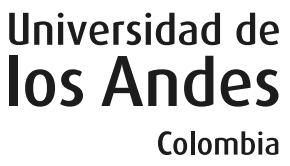

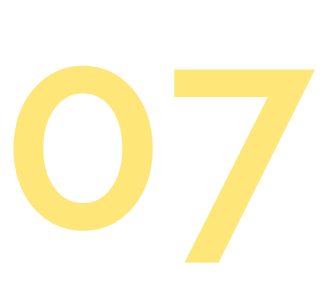

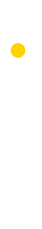

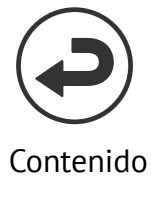

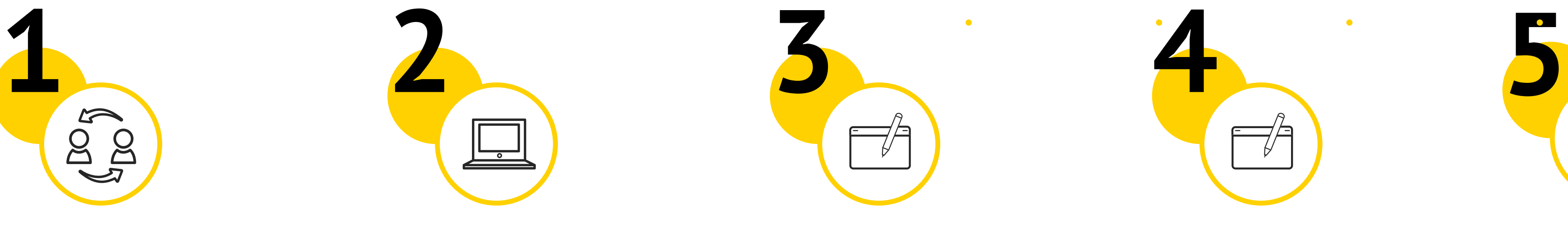

Esta es la llave para acceder a todos los servicios desde el primer contacto con la Universidad hasta ser egresado.

Es uno de los principales medios de comunicación para las clases y, a la vez, es el lugar donde se recibirá información institucional oficial.

Una vez recibas tu correo de invitación a activar tu cuenta Uniandes, deberás seguir los siguientes pasos:

- **1.** Ingresar a **[micuenta](https://tecnologia.uniandes.edu.co/micuenta )**
- **2.** Selecciona la opción "Activa tu cuenta" y sigue las instrucciones.

En Uniandes es importante mantener tu información segura y protegida, así como limitar las vulnerabilidades cibernéticas que puedan afectar nuestra infraestructura tecnológica, por ese motivo, debes activar la autenticación en 2 pasos (A2P) ingresando aquí. **[protegetucuenta](https://tecnologia.uniandes.edu.co/protege-tu-cuenta-uniandes)**

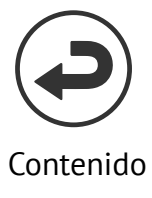

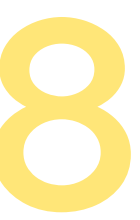

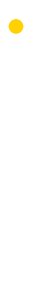

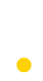

# **Apoyados en Recursos Tecnológicos**

El área de Tecnología de la Universidad, conocida como la Dirección de Servicios de Información y Tecnología – DSIT, apoya la enseñanza y el aprendizaje por medio de servicios, recursos y lenguajes tecnológicos, facilitando con éstos la vida Uniandina.

<span id="page-7-0"></span>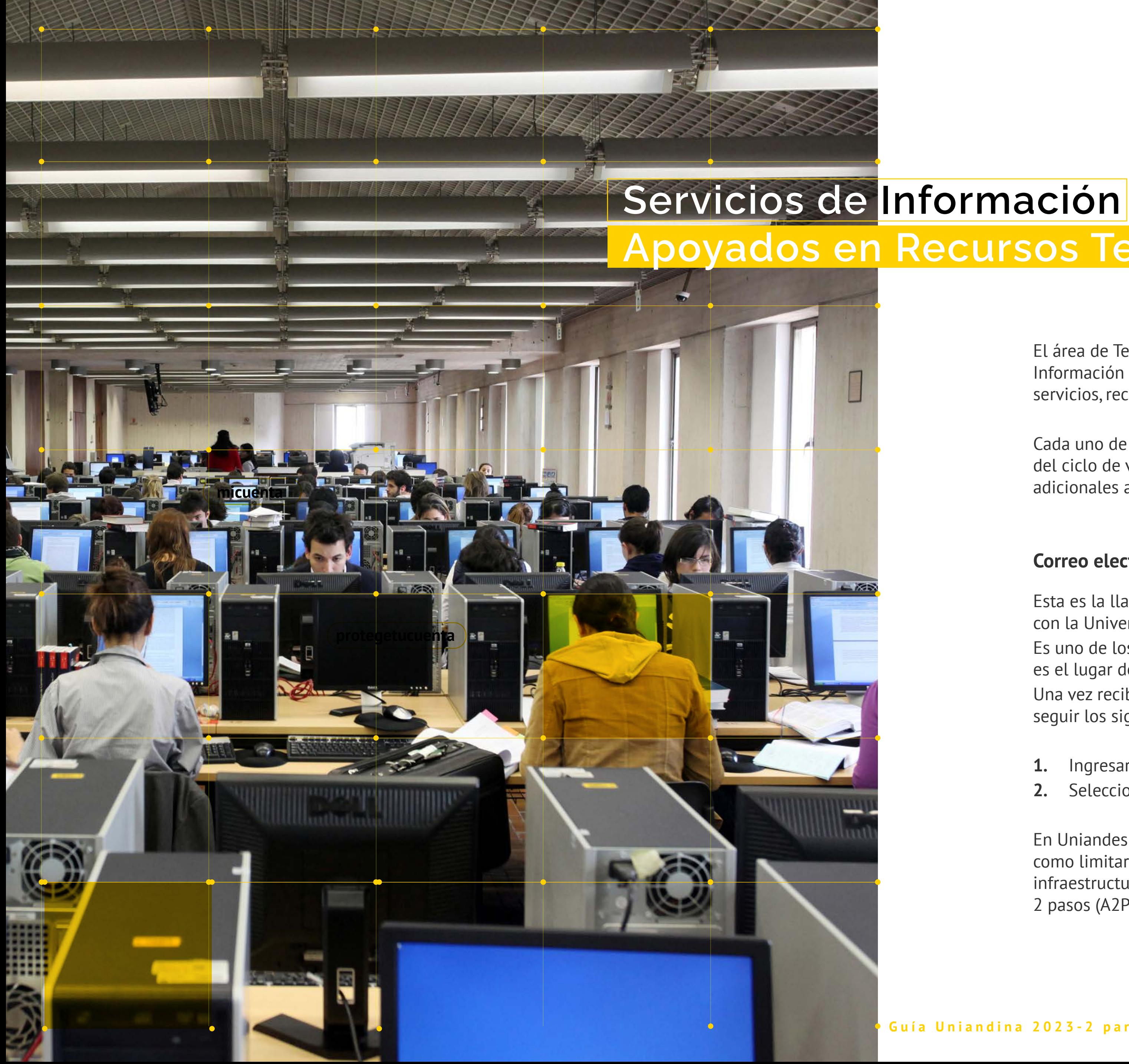

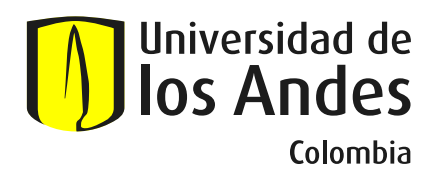

Cada uno de los servicios está pensado para complementar las necesidades del ciclo de vida de Posgrado, ingresa al siguiente enlace y conoce los servicios adicionales aquí **[tecnología](http://tecnologia.uniandes.edu.co)**

**Correo electrónico y cuenta Uniandes**

#### **Beneficios adicionales de tu cuenta Uniandes con Microsoft office 365**

#### **Descarga las aplicaciones**

#### **Trabaja desde la Universidad**

A través de tu cuenta Uniandes puedes acceder a **One-Drive con 5TB** de almacenamiento para que guardes de manera segura todos tus trabajos, mantengas tu información sincronizada y, a la vez, puedas crear carpetas compartidas para facilitar el trabajo en equipo. Cuentas, además, con buzón de correo hasta 100 GB y acceso a las suite de aplicaciones de office para trabajar **online/offline.** 

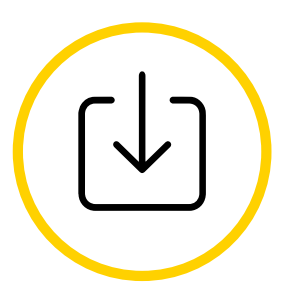

Estas aplicaciones también podrás descargarlas en tu computador y hasta en 5 equipos. Algunas de ellas son: **SharePoint** como almacenamiento seguro en la nube, **Teams, Yammer, Stream,** entre otras. Todo esto y más, podrás visualizarlo ingresando tu usuario y contraseña a través del portal

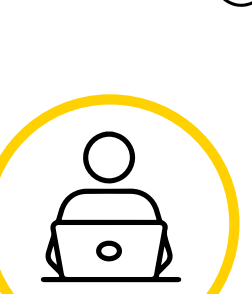

# <span id="page-8-0"></span>**Servicios de Información Apoyados en Recursos Tecnológicos** PASO A PASO

 $\bullet$ 

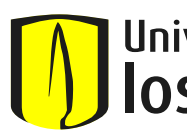

**[Portal de la Universidad](https://correo.uniandes.edu.co )**

Si quieres trabajar en la Universidad y no tienes o no traes tu computador, **puedes encontrar salas disponibles y distribuidas en varios edificios de la Universidad**, a través de los siguientes puntos en donde también podrás acceder a préstamos de portátiles.

Estas salas se encuentran ubicadas en el **Edificio W y Lleras** y en el **Edificio SD/Santo Domingo**

(Tiempo máximo de préstamo = 2hrs).

Te invitamos a conocer **Explorando Microsoft**, un espacio donde encontrarás rutas de aprendizaje sobre herramientas de Office 365. Podrás perfeccionar tus habilidades digitales. Inscríbete a los talleres que se encuentren activos, o revive los que ya hemos realizado.

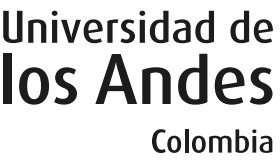

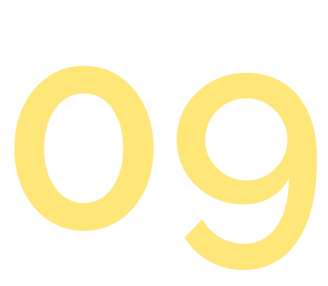

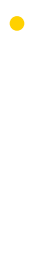

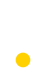

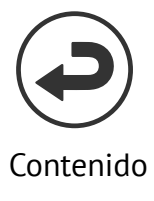

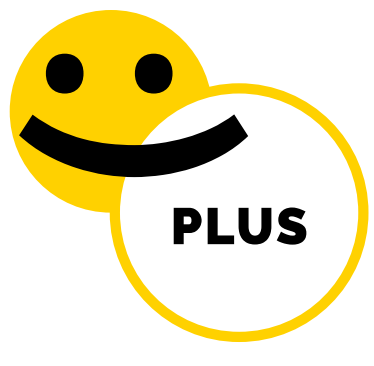

**Canales de atención**

#### **XX Salas de cómputo con software especializado instalado**

#### **Computo de alto desempeño para la investigación**

#### **Bloque Neón**

#### **Para tus clases**

Para conocer las condiciones de acceso a estos y otros servicios, puedes ingresar a **contactarnos en** 

#### **>> Nukak Tareas**

#### **RECUERDE**

Si requieres soporte o quieres solicitar alguno de nuestros servicios, estas son nuestras líneas de atención:

#### **› Séneca Bot**

#### **› Ayuda personalizada**

#### **› Horarios de Atención Virtual**

Lunes a viernes de 6:30 am a 6:00 pm y sábados de 8:00 a.m. a 12:00 p.m.

 $\mathbb{Z}$  [servicioalclientedsit@uniandes.edu.co](mailto:%20servicioalclientedsit%40uniandes.edu.co%20?subject=)

#### **› Horarios de Atención Presencial Edificio RGB primer piso**

Lunes a viernes de 7:30 am a 5:30 pm

#### **› Redes**

 $\binom{1}{2}$ [@tecnologia\\_uniandes](https://www.instagram.com/tecnologia_uniandes/)

Son salas de computadores con software especializado, las cuales pueden ser utilizadas para el trabajo libre, individual o grupal de la comunidad estudiantil, de acuerdo a su disponibilidad y capacidad de recursos. Están disponibles también para el desarrollo de clases, talleres y/o exámenes, previa reserva de parte de coordinadores académicos, profesores o monitores.

#### **>> Redes WiFi**

Tenemos cubrimiento de red en todo el campus con la red Séneca, puedes acceder a ella con tu correo y contraseña Uniandes. También tenemos la alianza Eduroam que te permite conectarte a cualquiera de los puntos de conexión a nivel mundial, desde museos, aeropuertos, universidades, hospitales, etc. Consulta los puntos de conexión **aquí. [•](https://tecnologia.uniandes.edu.co/redeswifi)**

Tu asistente virtual disponible en. **[•](https://tecnologia.uniandes.edu.co)**

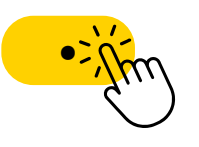

 Podrás acceder a nuestros servicios y entablar una conversación con un agente si requieres ayuda personalizada. **[•](https://missolicitudes.uniandes.edu.co/s)**

( 601 3394949 Ext. 3333

Tecnología Uniandes **[•](https://www.youtube.com/@tecnologiauniandes)**

Es un conjunto de salas virtuales públicas, que cuentan con software especializado, licenciado y virtualizado, para que te conectes donde quiera que estés 24/7, para tus trabajos y tareas fuera de clase. Conoce más información **aquí. [•](https://tecnologia.uniandes.edu.co/nukak)**

Este servicio está enfocado en estudiantes de Pregrado, Posgrado, cursos, Doctorados y proyectos de investigación que dentro de sus investigaciones o tesis de grado, requieran procesar grandes volúmenes de información para realizar sus análisis. Contamos con una de las infraestructuras de HPC más grandes del país a nivel científico, máquinas virtuales y servicios en la nube pública. Puedes conocer más detalles y los términos y condiciones del servicio **aquí. [•](https://login.microsoftonline.com/uniandes.edu.co/oauth2/v2.0/authorize?state=Htm1fs2nqiu9TQwU3u3KBQmxV8OfrOHZ&scope=profile+openid+email+offline_access+User.Read&response_type=code&approval_prompt=auto&client_id=1b7fd975-c182-4782-8701-be88662ca1bc&redirect_uri=https%3A%2F%2Fexaforms.uniandes.edu.co%2F))**

La dupla Bloque Neón + Zoom funcionará perfecto para tus clases sincrónicas. El profesor te enviará las indicaciones para conectarte a las sesiones y te indicará cómo consultar dentro de Bloque Neón las grabaciones de tus clases una vez finalizadas.

#### *<b> >>* Software Licenciado

Adicionalmente, hemos diseñado un canal de la comunidad Nukak Virtual en Teams, para hacer parte ingresa **aquí. [•](https://teams.microsoft.com/dl/launcher/launcher.html?url=%2F_%23%2Fl%2Fchannel%2F19%3A60dd79a36480411ea5411e127bddbae8%40thread.tacv2%2FGeneral%3FgroupId%3D75d4f2c0-e7d4-4c80-a1ba-aecb9bb13213%26tenantId%3Dfabd047c-ff48-492a-8bbb-8f98b9fb9cca&type=channel&deeplinkId=7d42d358-e258-4631-a67a-3f15d861cce3&directDl=true&msLaunch=true&enableMobilePage=true&suppressPrompt=true)**

Es la plataforma principal de aprendizaje para las clases. Allí encontrarás todos los ejercicios de clase, tareas, asignaciones, notificaciones, etc. Ingresa con tu cuenta Uniandes **aquí. [•](https://bloqueneon.uniandes.edu.co/d2l/home)**

No siempre es fácil encontrar el software que se necesita para las clases y no siempre es fácil encontrar material de apoyo para aprender cómo usarlos.

En el Portal de Software Uniandes encontrarás todo el software licenciado con el que cuenta la Universidad y que necesitarás para tus clases: allí hay manuales, links de descarga o puntos de solicitud.

**Ingresa al portal aquí. [•](https://software.uniandes.edu.co)**

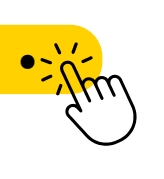

**[•](https://missolicitudes.uniandes.edu.co)**

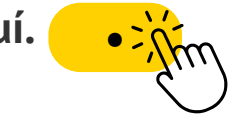

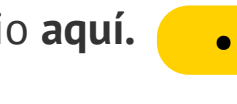

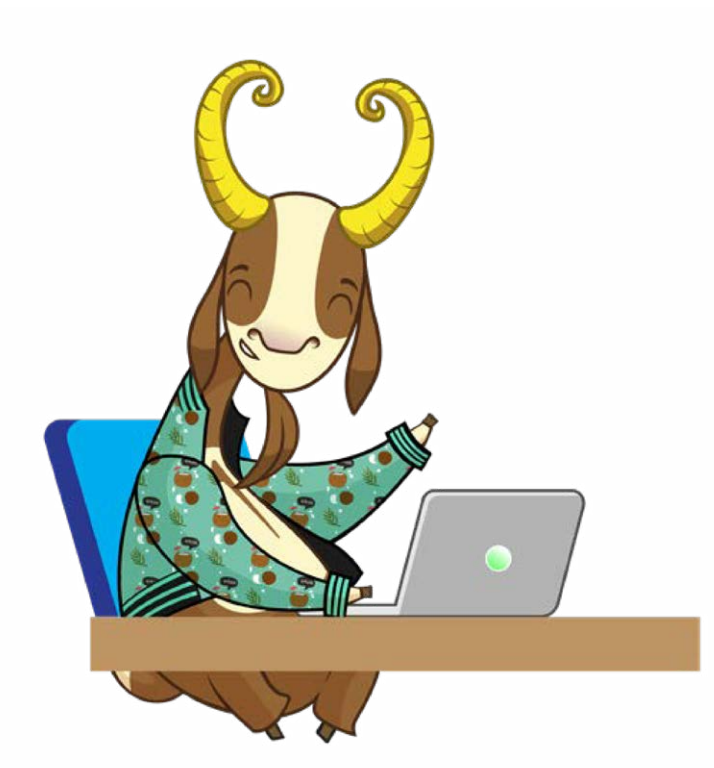

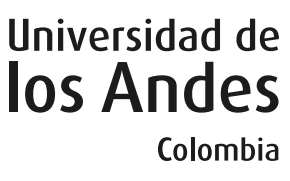

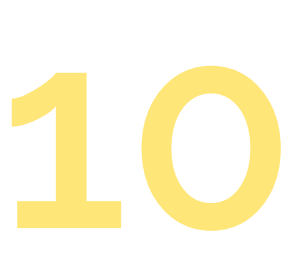

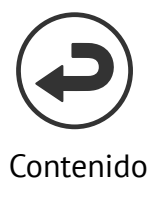

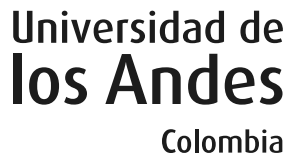

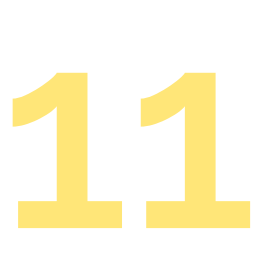

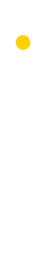

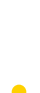

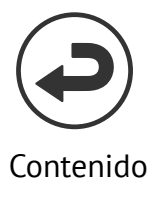

<span id="page-10-0"></span>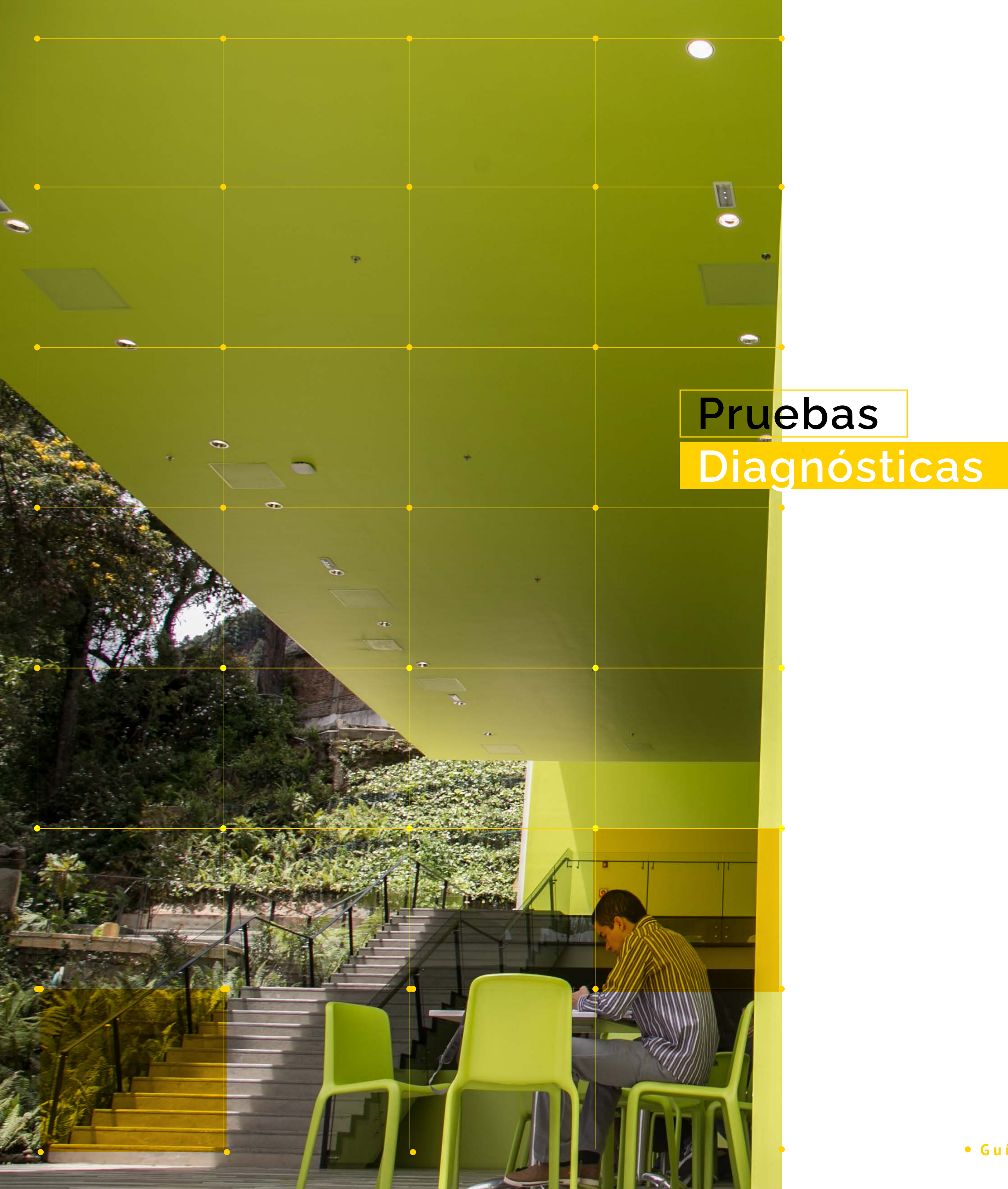

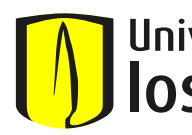

Durante la etapa inicial de algunos programas de Posgrado se contemplan ciertas pruebas diagnósticas y/o ciclos nivelatorios, pensados principalmente para aquellos profesionales que necesitan reforzar y/o adquirir conocimientos complementarios para el desarrollo adecuado de sus estudios.

#### **Requisitos de segunda lengua**

#### **Requisito de Inglés para Especializaciones y Maestrías**

Los aspirantes admitidos en los diferentes programas de Maestrías y Especializaciones de la Universidad deben presentar un examen de evaluación diagnóstica de inglés\* que administra el Departamento de Lenguas y Cultura.

Este examen medirá el nivel de lectura en inglés y clasificará a los estudiantes en 3 grupos: a) Los que tienen nivel suficiente de lectura en inglés y cumplen con su resultado el requisito de lectura en inglés; b) los que sólo necesitan tomar el Taller de Lectura II que ofrece el Departamento de Lenguas y Cultura, para obtener el nivel suficiente de lectura en inglés; y c) los que necesitan tomar los Talleres de Lectura I y II que ofrece el Departamento de Lenguas y Cultura, para obtener el nivel suficiente de lectura en inglés.

**\*Este examen es para estudiantes de aquellas Maestrías y Especializaciones que piden el requisito de lengua. Te recomendamos entonces verificar con el (la) coordinador(a) académico(a) del programa de Especialización o Maestría correspondiente la exigencia de este requisito. Las fechas exactas para la presentación de exámenes de clasificación le serán informadas a través de la coordinación del programa y desde el Departamento de Lenguas y Cultura a través de correo electrónico.**

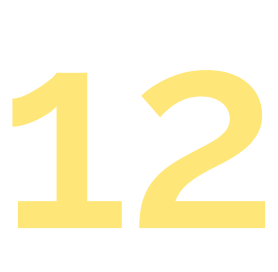

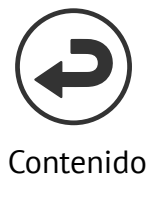

#### **Requisito de Inglés para Doctorados\*\*:**

Los estudiantes admitidos en cualquier Doctorado de la Universidad de los Andes, deben presentar el Examen de Clasificación de Inglés para Doctorados (IPD) que administra el Departamento de Lenguas y Cultura y demostrar un conocimiento suficiente del inglés que les permita ingresar a alguno de los cuatro niveles del Programa IPD.

**[•](https://secretariageneral.uniandes.edu.co)** la Secretaría General en Para mayor información sobre los requisitos de Idiomas en Posgrado, consulte el acceso de

Dentro de este marco general, las Facultades definen requisitos específicos. Los candidatos deben dirigirse a los coordinadores correspondientes para conocer dichos requisitos.

#### **Ingresando a Reglamentos Estudiantiles › Especialización, Maestría, Doctorado**

**\*\* Te recomendamos consultar con el coordinador académico el procedimiento que debe seguirse para cumplir con el Requisito de Inglés para estudiantes de Doctorado, ya que en los distintos programas doctorales se les exige un requisito de salida distinto.**

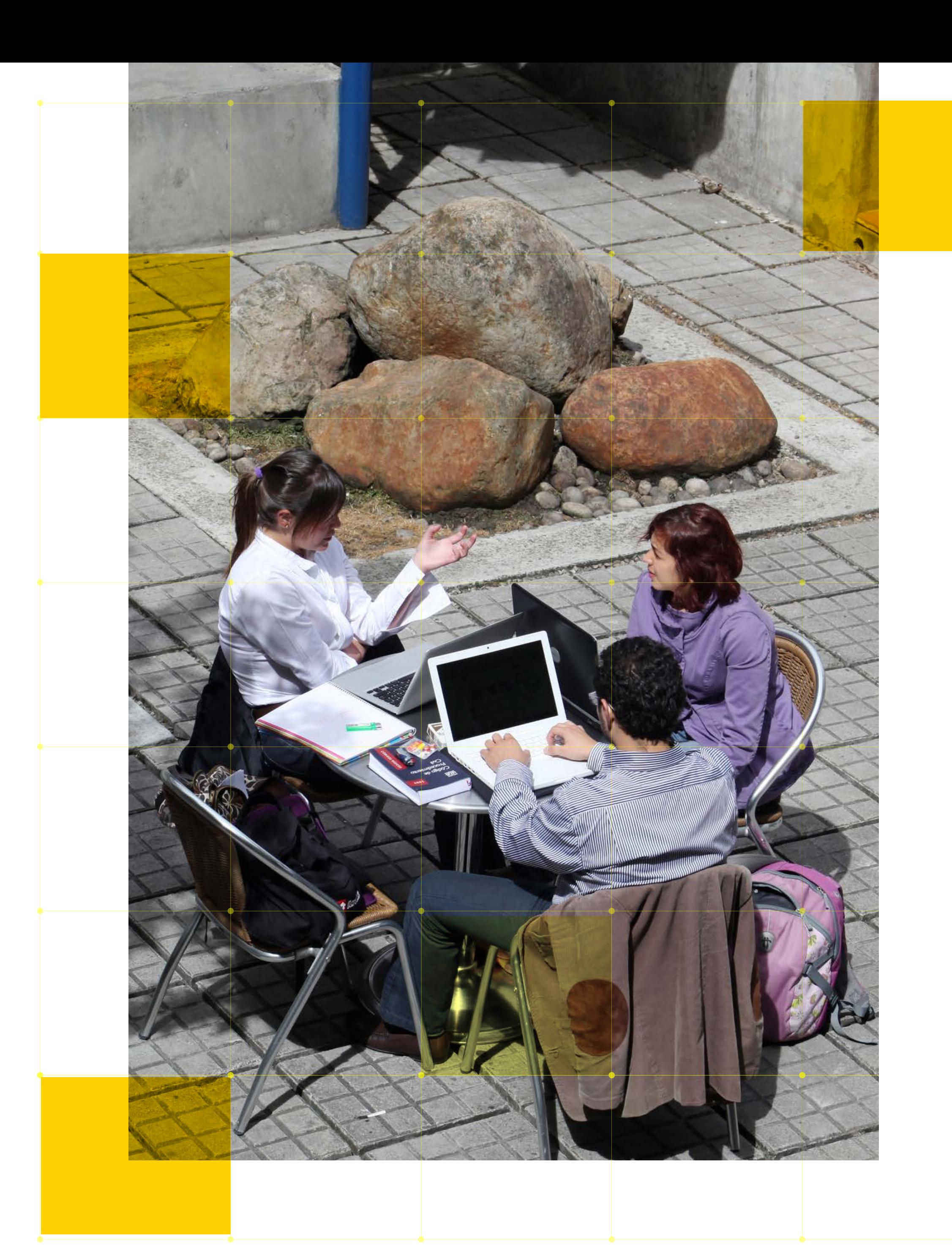

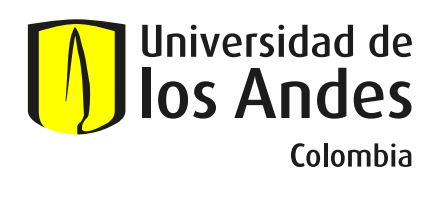

**"Los aspirantes admitidos en los diferentes programas de Maestrías y Especializaciones deben presentar un examen de evaluación diagnóstica de inglés."**

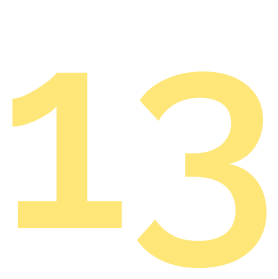

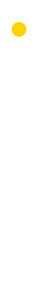

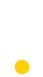

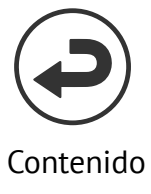

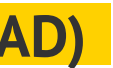

La Universidad de los Andes te brinda una aplicación vía internet con la cual puedes organizar tu horario de clases, teniendo en cuenta restricciones como cupo de los cursos, horario de cada sección, programa, nivel y cruces entre materias.

#### **Instrucciones para la elaboración de horario (Maestría, Doctorado y Especialización).**

- 
- 
- -
	-

• Cuarto Bimestre 2023 (programas por ciclos de 8 semanas): Registran materias entre el 17 y el 19 de julio de 2023.

• Segundo Semestre 2023 y (programas semestrales): Ingresan desde el 18 de julio\*, según el turno asignado, y terminan registro el 19 de julio\* a las 5:00 p.m. \*

> [solicitudes-miad@uniandes.edu.co](mailto:solicitudes-miad%40uniandes.edu.co%20%0D?subject=)   $\infty$

 $\circled{1}$ **[•](https://bit.ly/miad-uniandes)** Más info. en

[solicitudes-maia@uniandes.edu.co](mailto:solicitudes-maia%40uniandes.edu.co?subject=)   $\boxtimes$ 

 • Cuarto Ciclo 2023 (programas por ciclos de 7 semanas): La Facultad realiza la inscripción de los cursos a los estudiantes:

**[•](https://bit.ly/maia-uniandes  )** [Más info. en](mailto:solicitudes-maia%40uniandes.edu.co?subject=)

**»** Para los estudiantes que ingresan en el 4to. ciclo, a partir del 4 de julio\*

» Para los estudiantes que ingresan en el 6to. ciclo, a partir del 23 de octubre\*

#### *(\* Fechas sujetas a modificación)*

Si haces parte de los admitidos a las Maestrías de la Facultad de Ingeniería en modalidad virtual, para mayor detalle y orientación sobre tu proceso en la Universidad, por favor comunícate directamente con el programa:

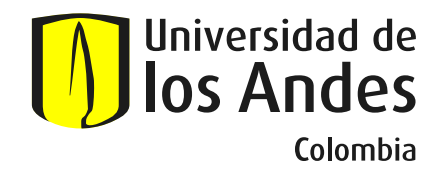

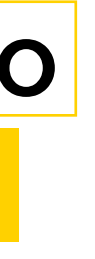

# <span id="page-12-0"></span>**Elaboración de Horario Vía Internet Posgrado**

#### **Maestría en Ingeniería de Software (MISO)**

- [solicitudes-miso@uniandes.edu.co](mailto:solicitudes-miso%40uniandes.edu.co?subject=)  $\infty$
- $\left( 0\right)$ **[•](https://bit.ly/miso-uniandes )** Más info. en

**Maestría en Inteligencia Analítica de Datos (MIAD)**

#### **Maestría en Inteligencia Artificial (MAIA)**

**14**

Contenido

# <span id="page-13-0"></span>**Instrucciones para la elaboración de horario**

### **[Maestría, Doctorado y Especialización]**

Puede consultar una demo del proceso y otras opciones para planear y registrar su horario en los siguientes links:

**Planear Horario** 

**Inscripción de cursos** 

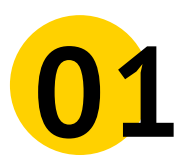

**06**

Ingresa a la página **<http://registro.uniandes.edu.co>**

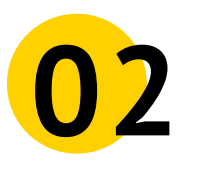

**09 11 11 121 121 121 121 121 121 121 121 121 121 121 121 121 121 121 121 121 121 121 121 121 121 121 121 121 121 121 121 121 121 121 121 121 121 12** Ingresa a **"Registro y Retiro de Cursos".**  En la ventana siguiente elije el periodo, de acuerdo a tu programa:

Copcional). Una vez ingresado(s) el(los) la opción de **Acceso a BANNER.**<br>La opción de **Acceso a BANNER.** dato(s) presiona el botón de **"Buscar**". En esta página selecciona

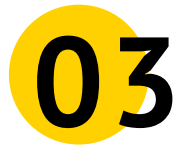

Realiza esta operación por cada curso que debas inscribir.

En la parte inferior se mostrará el detalle del horario y el resumen del curso inscrito. En el resumen se muestra el Status del curso como "Pendiente". Para realizar el registro selecciona en la columna de Acción "Registrado por Web" y luego da clic en el botón de "Enviar".

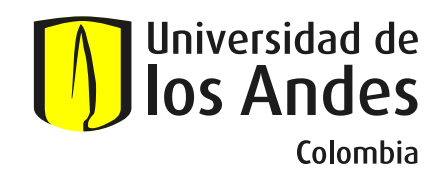

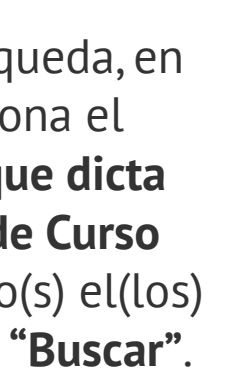

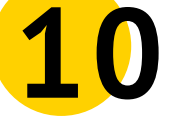

Retiro de cursos: también puedes realizar retiros de cursos. Para retirar selecciona "Retirado por web" frente al curso que deseas retirar, en el campo "Acción" y luego haz clic en el botón "Enviar".

> Al terminar de elaborar tu horario, oprime "Salir" en la parte superior derecha de la pantalla.

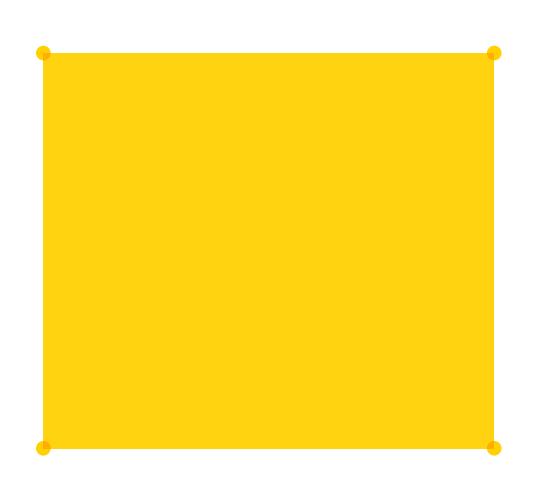

- > **Cuarto Bimestre 2023**
- > **Segundo Semestre 2023**
- > **Cuarto Ciclo 2023**
- > **Sexto Ciclo 2023**

la opción de **Acceso a BANNER.** Confirma que el status del curso dato(s) presiona el botón de **"Buscar"**. sea "Inscrito".

**[•](https://cuenta.uniandes.edu.co)** \*Para activar tu cuenta visita. **03** En la siguiente pantalla ingresa<br>tu cuenta de correo Uniandes y das En la siguiente pantalla ingresa clic en **"Siguiente". y elige la opción de activación de cuenta y sigue las instrucciones.**

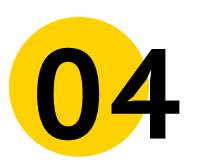

**04** En la siguiente ventana, selecciona<br> **08 1999 1999 1999 1999 1999 1999 1999 1999 1999 1999 1999 1999 1999 1999 1999 1999 1999 1999 1999 1999 1999 1999 1999 1999 1999** En la siguiente ventana, selecciona **"Menú de estudiante"** y luego "**Planear - Elaborar Horario - Retirar Cursos".**

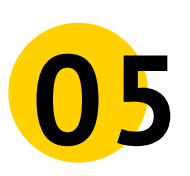

> Es posible que, al momento de inscribir tus cursos, el sistema te arroje algún error de inscripción, en este caso debes buscar el error en el glosario de términos que se muestra más abajo en estas instrucciones y comunicarte directamente con el coordinador del departamento que ofrece el curso.

En la nueva pantalla de búsqueda, en el campo de Materia, selecciona el **Departamento o Programa que dicta el curso y digita el Número de Curso** (opcional). Una vez ingresado(s) el(los)

En la siguiente pantalla se encuentra la lista de cursos ofrecidos por el **Departamento o Programa** y el listado de horarios para los criterios de búsqueda que elegiste.

En la última columna selecciona la sección (grupo) que desees haciendo clic en "Agregar".

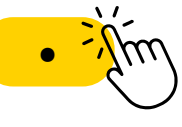

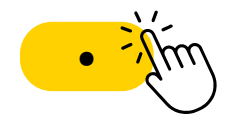

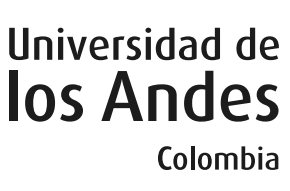

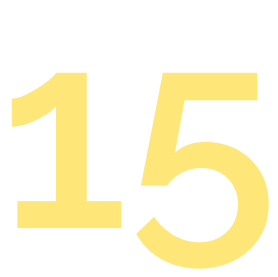

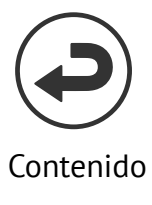

# <span id="page-14-0"></span>**Glosario de términos utilizados en la página**

D

Código de estudiante Corresponde al número que aparece en el correo de activación de la cuenta Uniandes (CÓDIGO DE ESTUDIANTE). Este número te identifica como estudiante en la Universidad.

Período Se refiere al periodo académico para el cual estás registrando las materias. Ejemplos: Segundo Semestre 2023 (202320), Cuarto Bimestre 2023 (202314), Cuarto Ciclo 2023 (202304).

Código materia El código de cada materia está compuesto por un prefijo de cuatro letras que identifica el departamento que ofrece el curso (ej. IIND Ingeniería Industrial, CPOL Ciencia Política, MATE Matemáticas, etc…), y cuatro números al final (Ejemplo IIND-4410).

Créditos de curso Cada materia tiene asignado un número de créditos. Estos créditos determinan la carga académica de la materia. La carga académica máxima para un estudiante de Posgrado es de 20 créditos.

Sección Corresponde a una opción de horario y profesor para una materia específica, es decir, una materia se puede ofrecer en diferentes horarios. Deberás seleccionar una sección por cada materia de tu programa.

**NRC** (Número de Referencia del Curso): Número de cinco dígitos que identifica la sección (grupo) de cada curso. Este número es diferente al código del curso.

Prerrequisito Condición para poder cursar una materia. Se debe cursar otra(s) materia(s) con anterioridad.

Correquisito Condición para poder cursar una materia. En este caso se debe cursar simultáneamente el curso.

Restricción Característica que un estudiante debe cumplir para tomar un curso. Ejemplo: la materia Métodos Six Sigma (IIND-4214) sólo puede ser registrada por estudiantes de la Maestría en Ingeniería Industrial.

Turno de inscripción Se refiere a las fechas y horarios asignados a los estudiantes para el realizar el proceso de registro de materias.

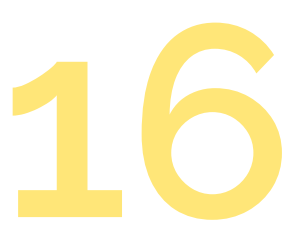

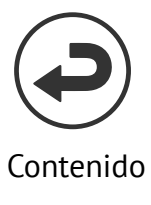

<span id="page-15-0"></span>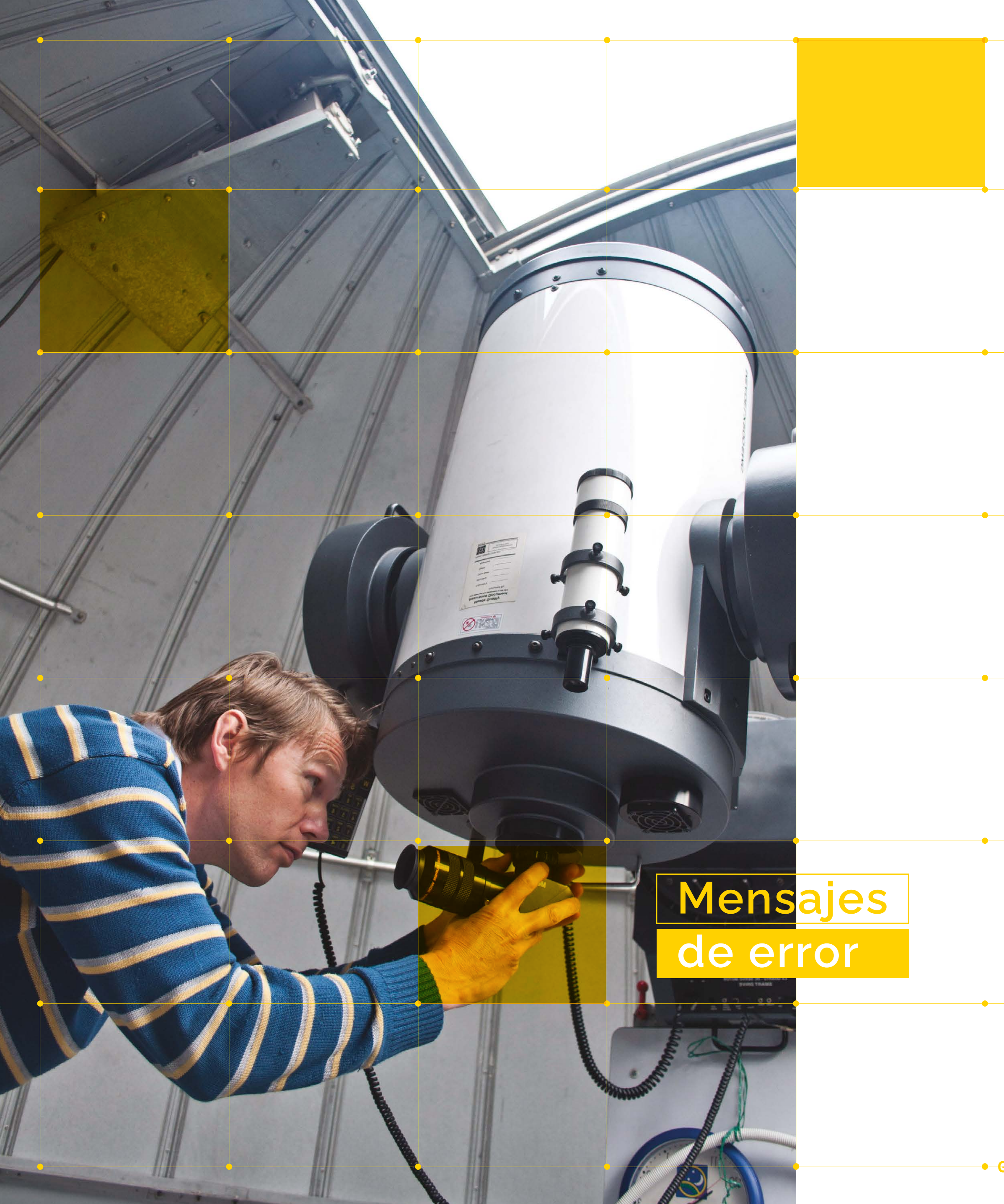

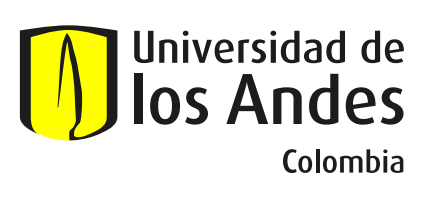

No cumple con prerrequisito y/o examen Está intentando inscribir un curso que tiene otros cursos o exámenes como prerrequisito o correquisito.

Correquisito (CRN XXXXX) requerido Debes inscribir el CRN indicado junto con el curso que presenta el error. Debes inscribir antes el otro curso o registrarlos simultáneamente. Verifica en la Oferta de Cursos las Secciones que deben inscribirse simultáneamente.

Restricción de Programa El curso se ofrece sólo para algunos programas académicos. Verifica en la Oferta de Cursos las restricciones asociadas.

Restricción de nivel El curso se ofrece sólo para algunos niveles de estudio. Verifica en la Oferta de Cursos las restricciones asociadas.

Restricción de semestre El curso se ofrece sólo para estudiantes de ciertos semestres. Verifica en la Oferta de Cursos las restricciones asociadas.

Sección cerrada La sección elegida ya no tiene cupo.

Conflicto de hora Estás intentando registrar un curso en un horario donde ya hay otro curso registrado.

Curso ya aprobado, límite de repetición X El curso que intentas inscribir ya fue cursado y aprobado. No permite repetición.

Créditos máximos excedidos Excede el número de créditos. Cada curso tiene un número de créditos asignado; recuerda validar el número de créditos permitidos directamente con tu Facultad y/o unidad académica correspondiente.

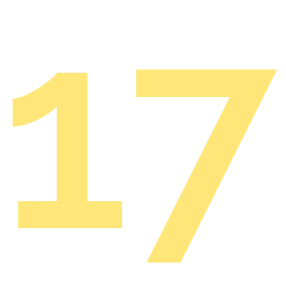

 $\bullet$ 

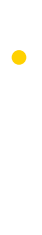

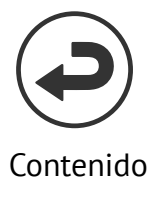

<span id="page-16-0"></span>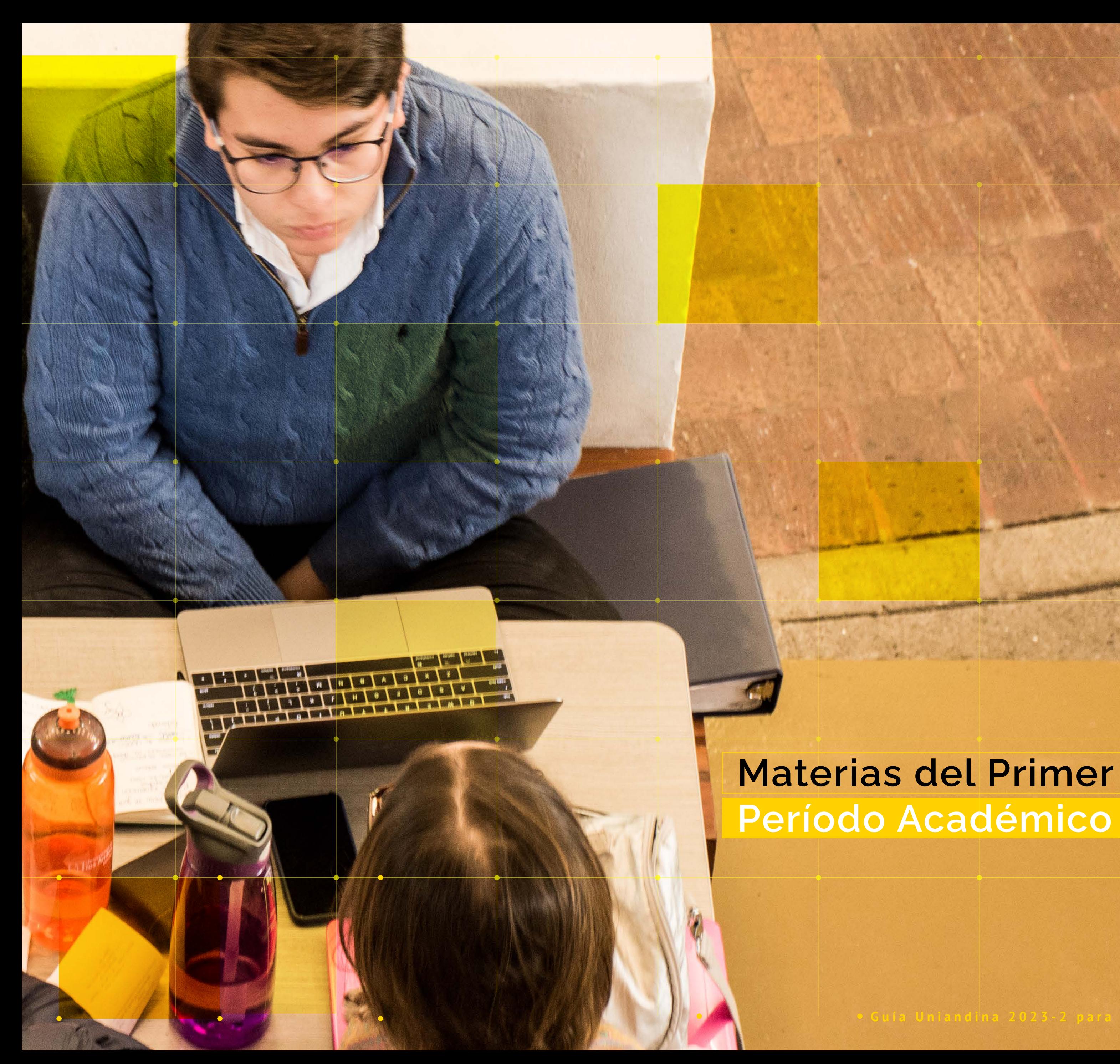

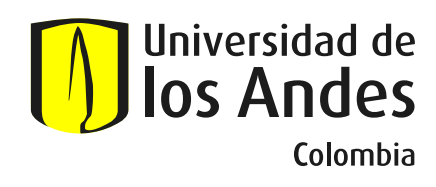

**Período Académico**

A partir del 12 de julio de 2023 podrás consultar la oferta de los cursos de las diferentes Facultades o Unidades Académicas, ingresando a:

[https://ofertadecursos.uniandes.edu.co](https://ofertadecursos.uniandes.edu.co/) >

Si necesitas asesoría respecto a tu planeación académica, no dudes en comunicarte con la Coordinación de tu Posgrado, escribiendo a la cuenta de correo que igualmente encontrarás al final de esta guía.

#### **Información sobre salones para Maestría y Doctorado**

Puedes consultar los salones asignados a cada curso en:

[https://mibanner.uniandes.edu.co](https://login.microsoftonline.com/fabd047c-ff48-492a-8bbb-8f98b9fb9cca/saml2) - እና<br>ከ

Ingresando tus datos de acceso por la opción:

Menú de Estudiante→Planear → Elaborar Horario → ¿Cómo va mi horario?

Los salones se publicarán desde el 1 de agosto de 2023.

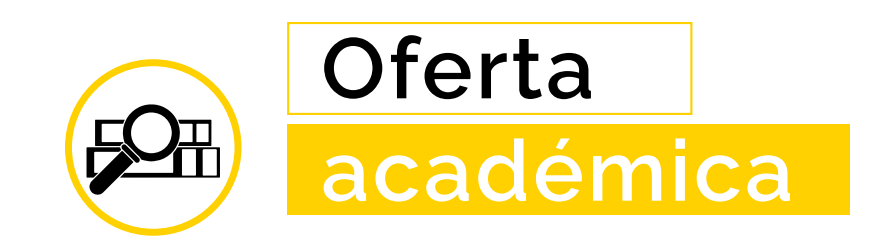

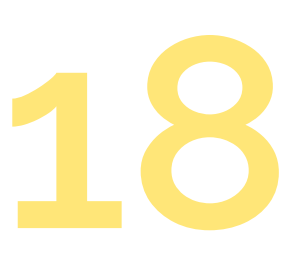

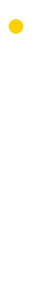

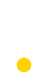

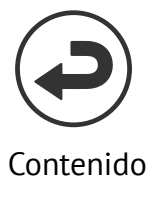

<span id="page-17-0"></span>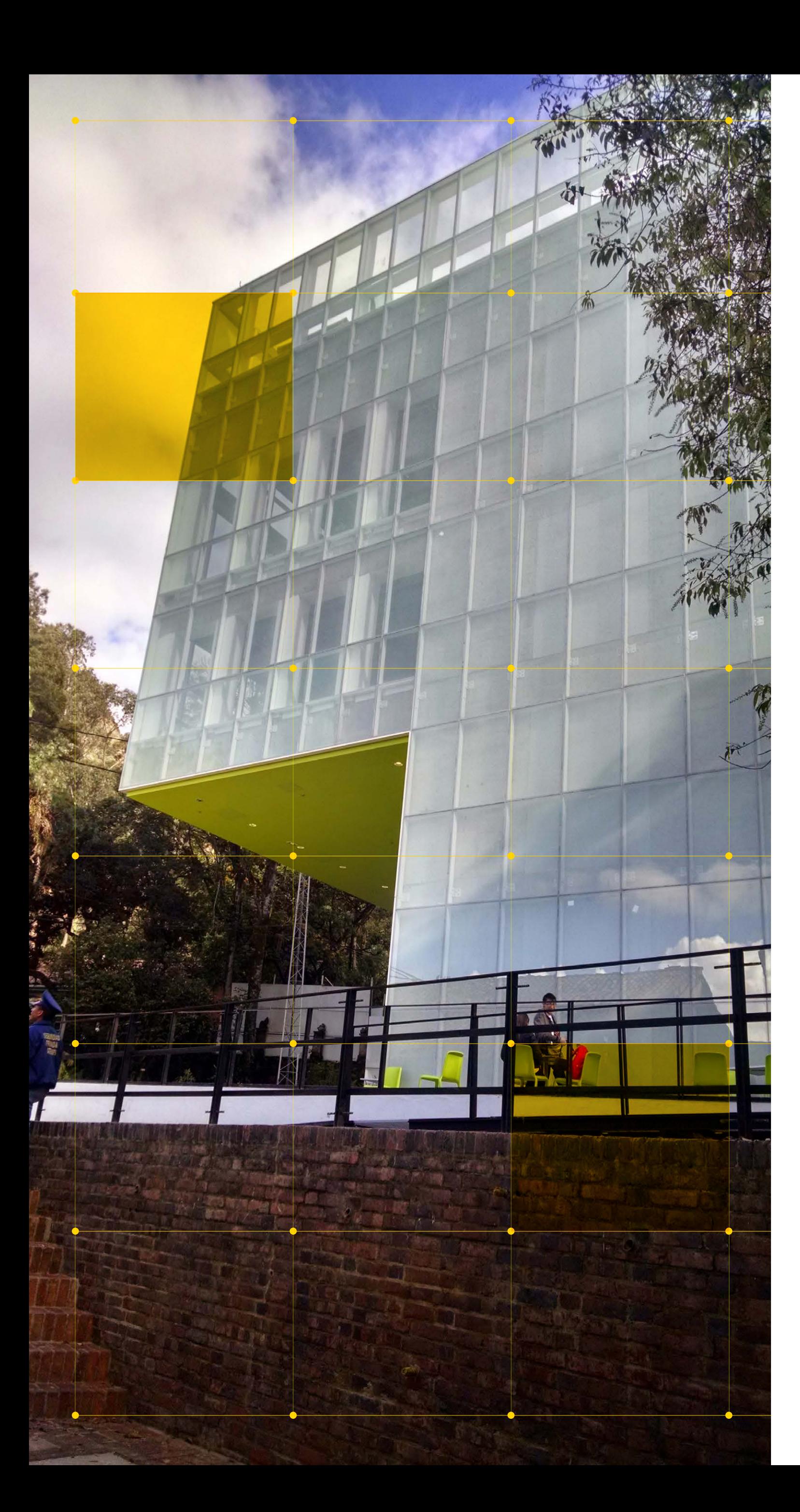

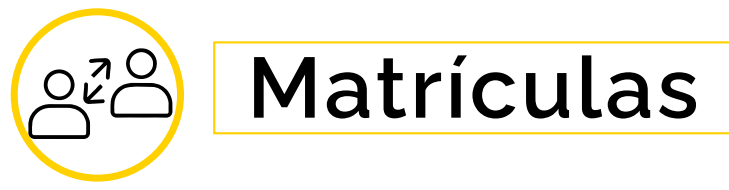

En esta sección ofrecemos la información necesaria para que los estudiantes de Posgrado puedan realizar el pago de la matrícula. Todos los procesos se hacen en la página web:

[https://matriculas.uniandes.edu.co](https://matriculas.uniandes.edu.co/) >;<

#### **Pago**

El valor de Doctorado es de **\$14.750.000.** Para el caso de los programas de **Especialización o Maestría** el valor de la matrícula se define después de que el estudiante realice su inscripción de materias. Puedes consultar el valor del crédito o la materia en la página de matrículas sección valores.

El recibo de matrícula estará disponible para pago el 24 de julio en la página web:

[https://matriculas.uniandes.edu.co](https://matriculas.uniandes.edu.co/)

En caso que realices modificaciones de horario posteriores, el cambio en el valor del recibo se reflejará 24 horas después.

Por favor realiza el proceso de pago cuando estés seguro que es tu horario definitivo y que las materias incluidas en el recibo coinciden con tu horario final.

#### **IMPORTANTE**

El pago de la matrícula debes realizarla después de la inscripción de materias, ingresando a la siguiente página web:

https://matriculas.uniandes.edu.co

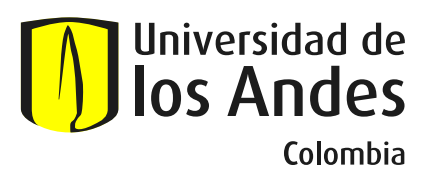

#### **>> Fechas de pago**

Estudiantes de Programas de Maestría, Doctorado y Especializaciones semestralizadas

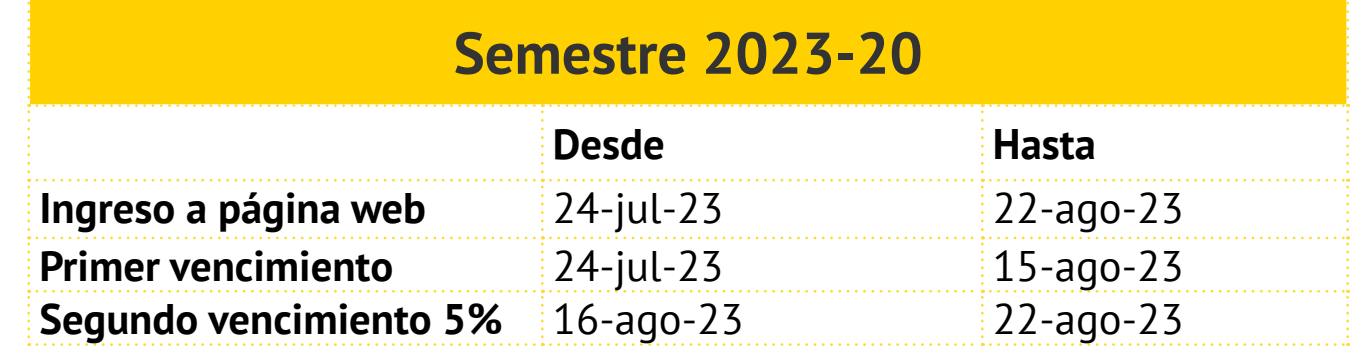

#### **Estudiantes de Programas de Especialización por Ciclos**

A partir del momento de la admisión al Programa, recuerda consultar las fechas de pago que debes tener en cuenta con la Coordinación Académica del programa, en la Facultad/unidad correspondiente. Bajo ninguna circunstancia serán modificadas las fechas anteriormente mencionadas. Puedes cancelar con recursos propios o con alternativas de Apoyo Financiero.

#### *The Formas de pago para Posgrado*

#### **Pago con recursos propios**

**Pago en entidad financiera:** Con efectivo o cheque de gerencia en los bancos que están autorizados al píe de página del recibo de matrícula, en estas entidades solo se reciben pagos con el recibo impreso en impresora láser.

Las modalidades de pago aceptadas son: **efectivo, cheque de gerencia, cheque personal.** Si utilizas un cheque para realizar tu pago, éste debe ir girado a nombre de la Universidad de los Andes Nit. 860.007.386-1. Al dorso del cheque debes anotar el código y teléfono del estudiante. En el recibo de matrícula encontrarás una sección en la cual debes escribir el código del banco, el número del cheque, el número de cuenta y el valor correspondiente.

El valor girado del cheque y/o el efectivo debe corresponder **exactamente** al impreso en el recibo de pago. Los bancos autorizados se abstendrán de recibir pagos si el valor no coincide exactamente con el valor a pagar y aceptará sólo efectivo, **sólo cheque o combinación de efectivo y cheque.**

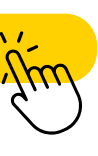

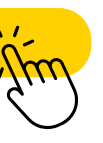

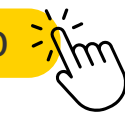

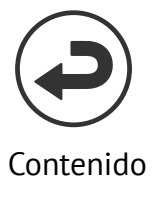

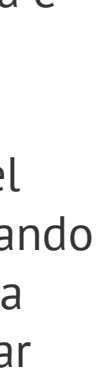

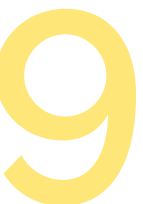

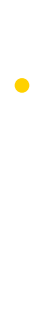

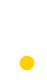

El proceso de canje es directo, por esta razón los cheques girados serán cobrados el mismo día, para lo cual es necesario que los fondos se encuentren disponibles en efectivo el día de la consignación. No se aceptarán pagos con cheques de otras plazas. Al efectuar el pago de tu matrícula en el banco es indispensable que reclames el desprendible de pago correspondiente al "Estudiante". El cajero debe retener únicamente el desprendible para el banco y las dos partes deben tener el sello de cancelado.

#### **>> Pago por PSE**

#### **Cuenta que Pago con factura**<br> **Pago con factura** a cargo de una emp **a cargo de una empresa**

Debes ingresar al portal de matrículas y, una vez puedas visualizar el recibo definitivo, selecciona la opción *pago electrónico.* Se puede hacer el pago con cualquier entidad financiera inscrita a PSE, siempre y cuando el dueño de la cuenta tenga autorizado el pago por Internet y el monto que va a transferir. El sistema te enviará un mensaje una vez el pago se realice.

#### **Pago con tarjeta de crédito:**

- Recibo de matrícula.
- 2. Carta de compromiso.
- 3. Copia del RUT actualizado.
- 4. Si aplica, documento y/o contrato de reserva presupuestal.

Podrás realizar el pago de tu matrícula con tarjeta de crédito de las franquicias Visa, Mastercard o American Express. Ten en cuenta que solo puedes realizar pagos electrónicos con (1) tarjeta de crédito y por el 100% del valor de tu recibo de matrícula.

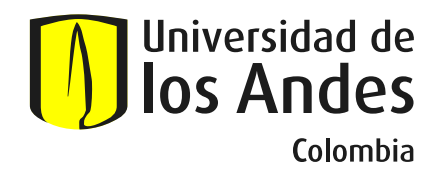

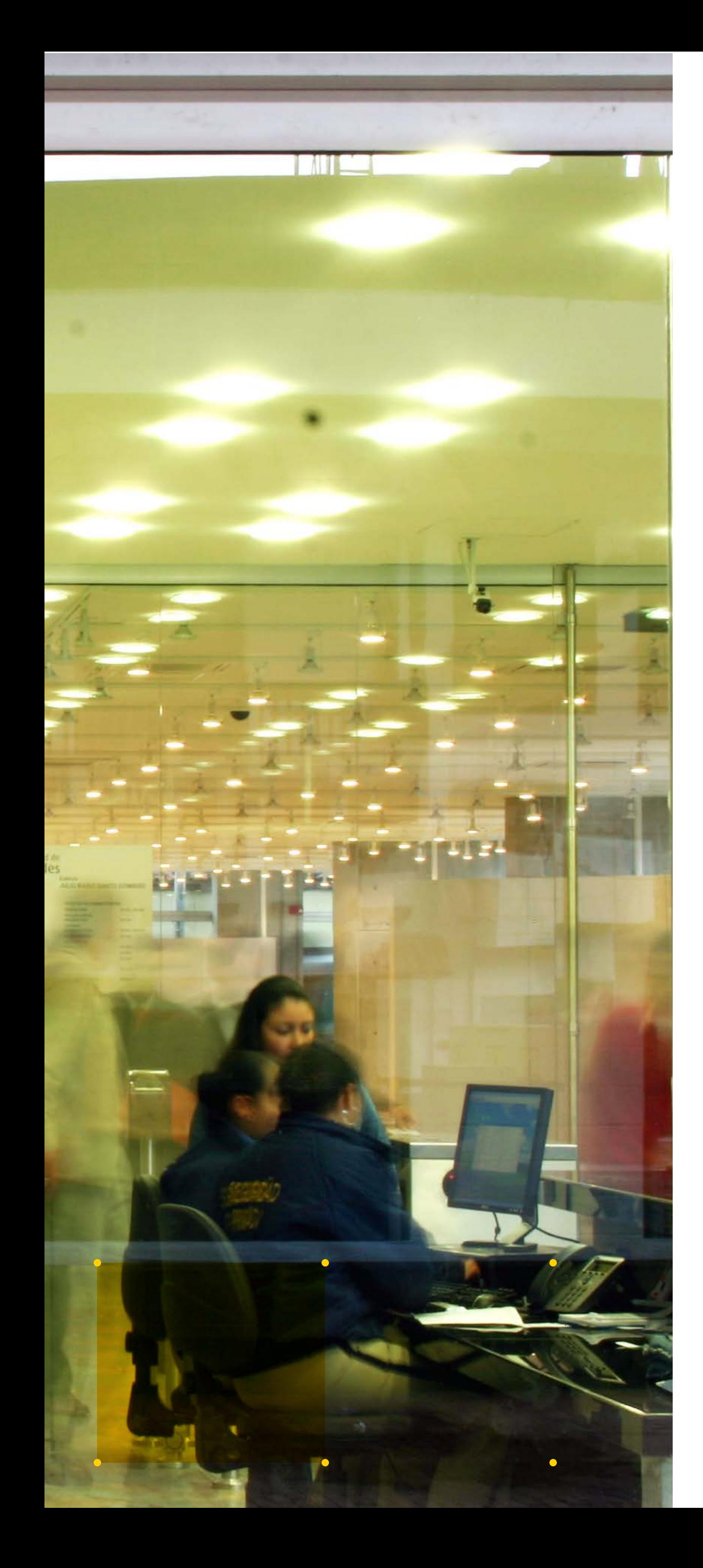

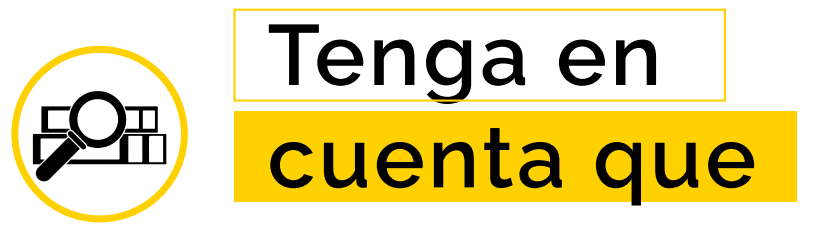

Cuando una empresa paga total o parcialmente el valor de la matrícula de un estudiante y desea su correspondiente factura. Con el recibo de matrícula, la empresa debe emitir carta de compromiso en la cual evidencie la vinculación del estudiante o del responsable económico con la entidad, indicando el valor de la matrícula que cubrirá y datos de contacto de la empresa. Para entidades estatales se debe solicitar copia de la reserva presupuestal en donde se estipule el valor que cubrirá en el semestre o ciclo académico.

#### **>> Proceso de solicitud:**

Ingresa a la página de *Centro de Servicios Compartidos* y diligencia el formulario anexando los siguientes documentos:

#### [servicios uniandes](https://servicioscompartidos.uniandes.edu.co/index.php/estudiantes/facturacion-matricula-asumida)

Debes hacer la solicitud por lo menos 5 días hábiles antes de la primera fecha de vencimiento de la matrícula.

#### **Pago con alternativas de Apoyo Financiero**

Si haz tramitado un crédito o beca con la Universidad o con una entidad externa debe tener en cuenta que:

- 1. Si es por un valor parcial que no cubre el monto total de la matrícula, debes consultar la aplicación de estos descuentos en la página e imprimir tu recibo para pagar el saldo.
- 2. Si el valor de matrícula es cero porque los apoyos cubren la totalidad, debes realizar el proceso de *legalización de matrícula*, ingresando a la página de matrículas y seleccionando la opción Legalización de Matrícula. Al finalizar debes validar que tu proceso fue exitoso consultando la opción *Historial de pago*.

<span id="page-19-0"></span>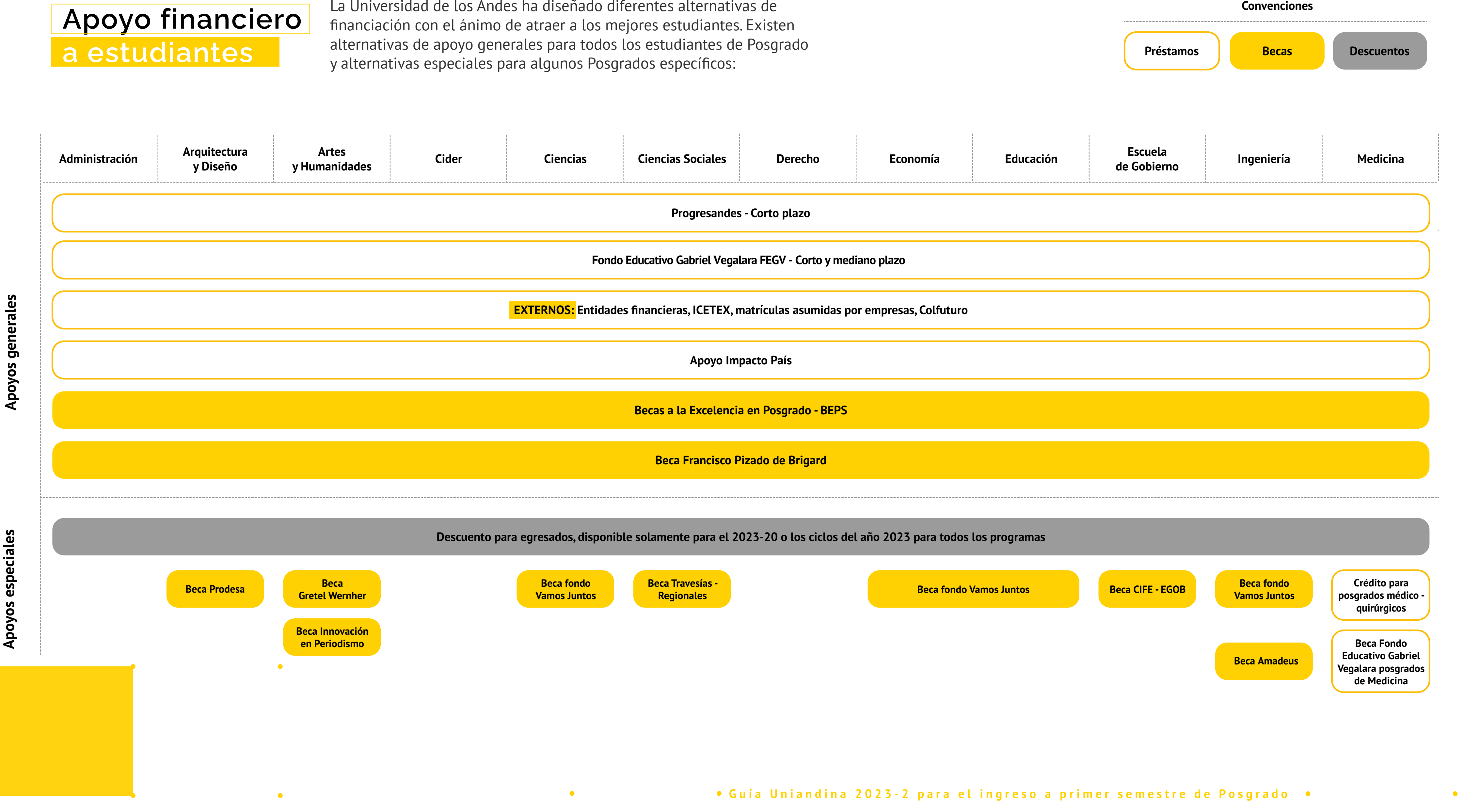

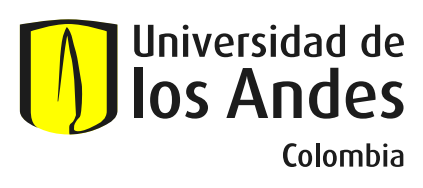

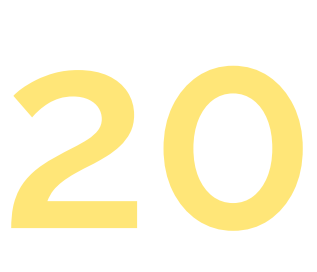

 $\bullet$ 

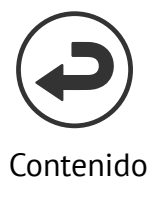

### **Apoyo financiero a estudiantes**

La Universidad de los Andes ha diseñado diferentes alternativas de

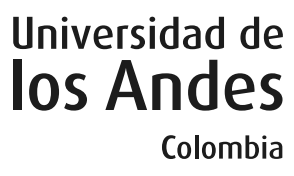

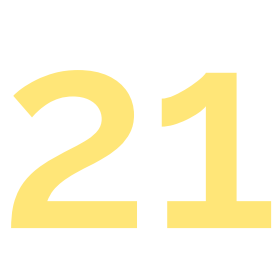

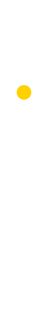

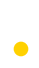

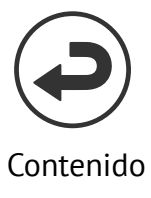

## <span id="page-20-0"></span>**Apoyos generales**

#### **>> Progresandes (corto plazo)**

### **Préstamos externos**

#### $\rightarrow$  **Entidades Financieras**

Dirigido a todos los admitidos y los estudiantes activos de Posgrado que tengan un buen rendimiento académico. Se otorga luego del análisis socioeconómico que realiza la Universidad cada semestre.

**Cubre:** Hasta el 80% del valor de la matrícula.

**Tiempo:** Se debe cancelar en cuotas fijas durante el semestre. Tasa IPC + 7 Puntos. Esta línea de financiación no es renovable y se debe solicitar todos los semestres.

#### *>>* Apoyo Impacto País

**Cubre:** Hasta por el 90 % de la matrícula y sostenimiento renovable cada semestre siempre y cuando cumplas con lo establecido en la directriz

> **[•](https://apoyofinanciero.uniandes.edu.co/index.php/posgrado/entidades-financieras-posgrado)** las entidades aquí Más información sobre convenios y el contacto directo con

**Características:** Es un apoyo condonable para la matricula. Se puede renovar semestre a semestre si el estudiante demuestra haber realizado esfuerzos en la consecución externa de financiación. Puedes condonar hasta el 100% por grado, tiempo de estudios y productos o actividades de investigación-creación.

#### *>>* FEGV Mediano plazo

**Cubre:** El 80% de la matrícula.

Durante el tiempo de estudio sólo pagará los intereses sobre el saldo de capital. El capital se pagará en su totalidad a partir del mes siguiente al grado en un plazo de 48 meses en cuotas fijas mensuales.

#### **FEGV Corto plazo**

**Cubre:** El 80% de la matrícula. El estudiante realizará 5 pagos mensuales iguales para amortizar capital e intereses.

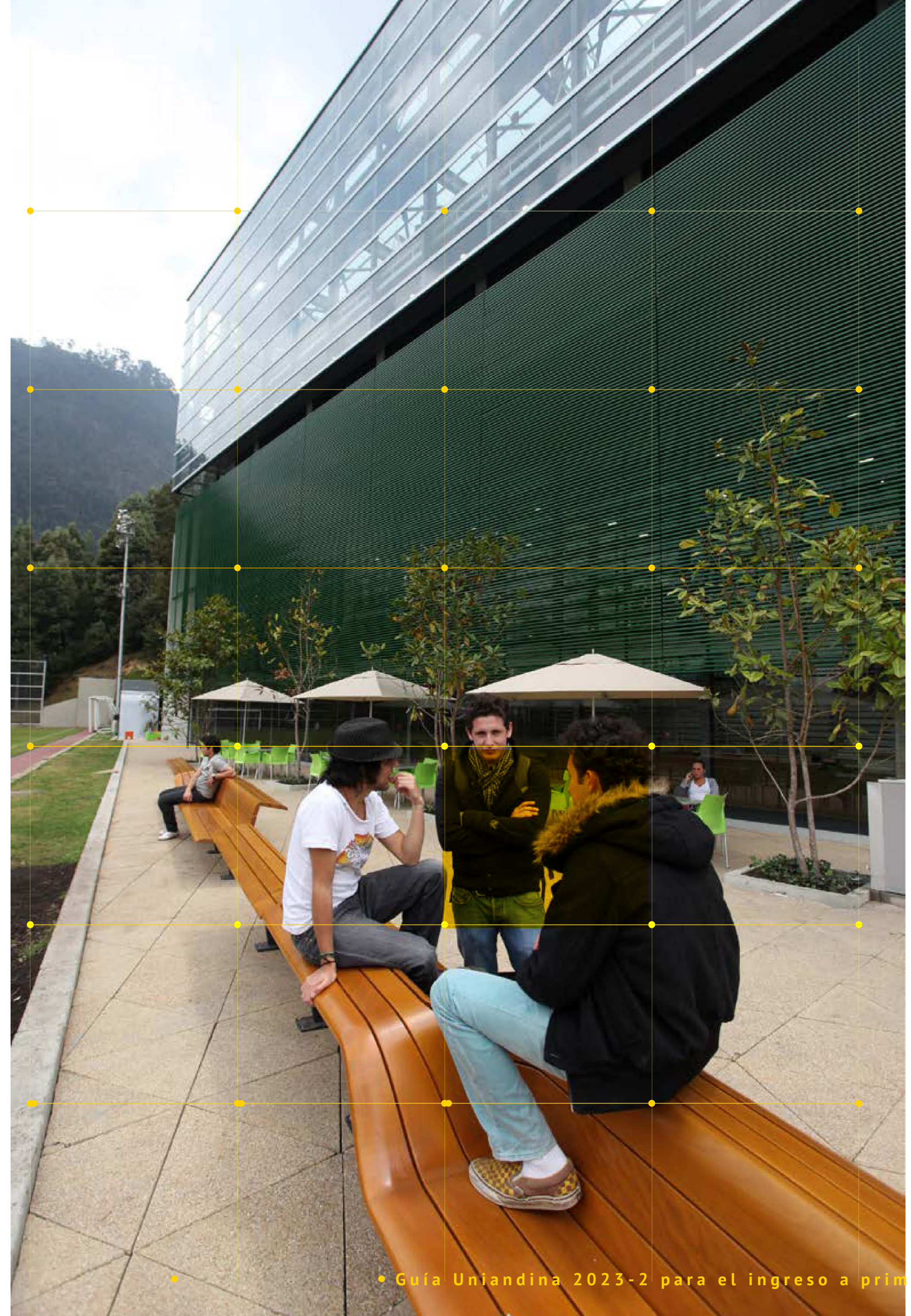

Dirigido a todos los estudiantes admitidos y activos de Posgrado.

**Cubre:** Hasta el 100% del valor de la matrícula o el porcentaje requerido en mediano plazo.

#### **Icetex Tú Eliges 20%:**

**Cubre:** Hasta el 100% del valor de la matrícula hasta 25 SMMLV por semestre. Se solicita en la página web del Icetex en los cronogramas que defina esa entidad. Se sugiere solicitar el préstamo con mínimo 3 semanas de anticipación a la primera fecha de vencimiento.

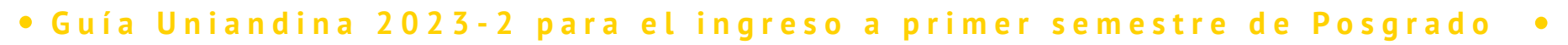

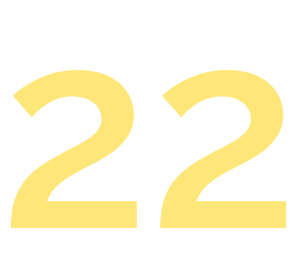

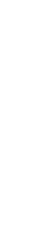

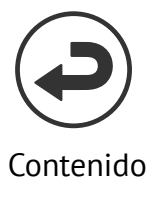

**[•](https://apoyofinanciero.uniandes.edu.co/index.php/posgrado/becas/beca-francisco-pizano-de-brigard)** mayor información consulte aquí. Dirigida a estudiantes actuales de Maestría o que estén en proceso de admisión a un Programa de Maestría, que demuestren excelencia académica y cumplan con una serie de requisitos. La beca otorgada financiará entre el 50% o el 100% de la matrícula, dependiendo de la necesidad económica y de acuerdo a la disponibilidad presupuestal. Para

#### $\geq$  Becas de Excelencia de Posgrado BEPS\*

**[•](https://apoyofinanciero.uniandes.edu.co/posgrado/becas/becas-de-excelencia-posgrado)** Posgrado aquí. Para conocer las condiciones, políticas y requisitos que regulan estas becas, ingrese a la sección de

Las unidades académicas podrán otorgar becas a estudiantes de Posgrado antiguos o admitidos a un programa de Maestría o Doctorado que demuestren excelencia académica y necesidad económica.

*\*No aplica para los programas de las Facultades de Administración, Ingeniería y Ciencias, el CIDER Centro Interdisciplinario de Estudios sobre Desarrollo, ni para la Escuela de Gobierno.*

**[•](https://web.icetex.gov.co/portal)** que regulan estas Becas, ingrese aquí. Mediante este programa el ICETEX ofrece becas para estudios de Maestría, Especialización e investigación a nivel de Posgrado a ciudadanos extranjeros provenientes de países que a su vez otorgan becas a colombianos, en virtud de la reciprocidad de convenios existentes. Para conocer las condiciones, políticas y requisitos

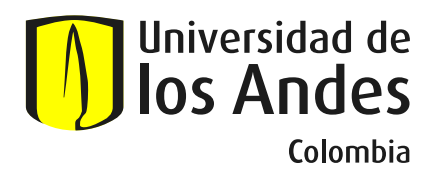

# *>>* **Créditos Posgrados Médico y Quirúrgicos**

### **Préstamos de la Facultad de Medicina**

#### **>> Beca Doctorado – Fondo Educativo Gabriel Vegalara – FEGVL:**

Estudiantes nuevos y antiguos admitidos a los Posgrados Médico Quirúrgicos de la Facultad de Medicina.

**Tiempo**: Se otorgarán máximo por el número de semestres que dura el programa. El capital y los intereses se pagarán en su totalidad a partir de los 6 meses siguientes a la fecha de grado en cuotas fijas mensuales, en un plazo máximo igual al tiempo que uso el beneficio.

**Cubre:** El 20% del valor de la matrícula, el 80% restante el estudiante lo debe pagar con otras fuentes de financiación o recursos propios cada semestre.

#### $\rightarrow$  **Extranjeros en Colombia – ICETEX**

#### **Becas Generales**

#### **>> Beca Francisco Pizano de Brigard**

### **Apoyos especiales**

### **Becas Especiales**

Dirigida a estudiantes de la Facultad de Administración del Doctorado en Administración, el 50% del beneficio recibido corresponderá a beca, el 25% a préstamo Condonable, y el 25% a préstamo reembolsable.

#### **>> Beca Gretel Wernher**

Dirigida a estudiantes admitidos a la Maestría en Estudios Clásicos de la Escuela de Posgrados de la Facultad de Artes y Humanidades, que demuestren excelentes calidades académicas y la imposibilidad de financiar sus estudios. Cubre hasta el 100% de la matrícula, de acuerdo a la necesidad económica y se otorgará semestralmente siempre y cuando la disposición presupuestal del Fondo lo permita. Se financiarán hasta 3 semestres del programa.

**Importante:** no cubrirá cursos nivelatorios, cursos de inglés o cualquier otro curso que no se encuentre expresamente contemplado en el plan de estudios de la Maestría en Estudios Clásicos.

#### *>>* Beca Travesias – Regionales

Dirigida a profesores, profesoras, profesionales recién egresados de universidades regionales y otras instituciones educativas de educación superior, líderes y lideresas sociales y en general a todos los interesados en cursar Maestrías y Especializaciones en Los Andes; así como, en desarrollar proyectos de impacto en sus regiones de procedencia después de haber obtenido su titulación Uniandes.

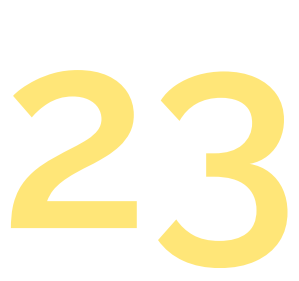

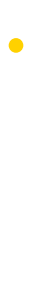

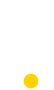

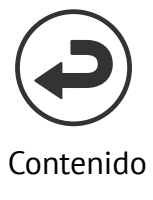

Para estudiantes nuevos (admitidos) o antiguos de los programas de Maestría de la Escuela de Gobierno Alberto Lleras Camargo que demuestren excelentes calidades académicas y una necesidad económica para financiar sus estudios. Se priorizará a las personas que pertenezcan a uno de los siguientes grupos: Residentes y originarios en ciudades y municipios diferentes a Bogotá, Medellín, Cali, y Bucaramanga; Mujeres y comunidad LGBTI; Afrocolombianos e indígenas. Es una beca por el 50% del valor de la matrícula semestral, de acuerdo a la necesidad económica de cada estudiante. Financiará hasta tres (3) semestres del programa, previa verificación de los recursos disponibles en el Fondo.

#### **>> Beca tradicional Posgrados de Medicina del FEGV**

**[•](https://apoyofinanciero.uniandes.edu.co/index.php/posgrado/fondo-gabriel-vega-lara/beca-tradicional-posgrados-de-medicina-fegv)** necesidad económica y liderazgo. Aspirantes a Posgrados Clínicos Médico Quirúrgicos básicos (medicina interna, pediatría, cirugía general, ginecoobstetricia, medicina familiar, patología o cualquier Programa que haga parte de la Escuela de Posgrados de la Facultad de Medicina). Entre los candidatos se revisará excelencia académica,

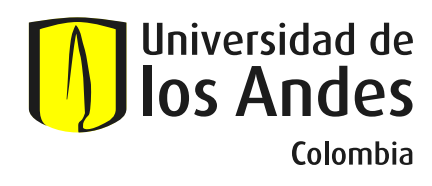

#### *>>* Beca innovación en periodismo

#### **XXX Beca Regional Posgrados de Medicina FEGV**

Dirigido a estudiantes nuevos o antiguos admitidos al Programa de Maestría en Periodismo de la Escuela de Posgrados de la Facultad de Artes y Humanidades que demuestren excelentes calidades académicas, un interés profesional conducente a innovar en el oficio periodístico y una necesidad económica para financiar sus estudios. Cubre hasta el 100% de la matrícula.

**[•](https://apoyofinanciero.uniandes.edu.co/posgrado/fondo-gabriel-vega-lara/96-beca-regional-posgrados-de-medicina-fegv)** IPS al finalizar su Posgrado. Aspirantes a realizar un Posgrado Médico Quirúrgico básico (medicina interna, pediatría, cirugía general, ginecoobstetricia, medicina familiar, patología o cualquier Programa de Posgrado que haga parte de la Escuela de Posgrados de la Facultad de Medicina de la Universidad de los Andes). Los aspirantes deberán estar radicados fuera de Bogotá D.C. o municipios aledaños, y comprobar que no tengan las condiciones económicas para realizar los estudios. Se dará prioridad a aquellos aspirantes que tengan vinculación laboral activa con Instituciones Prestadoras de Salud (IPS) regionales públicas o privadas en el momento de la postulación o que aporten carta de compromiso de vinculación a una

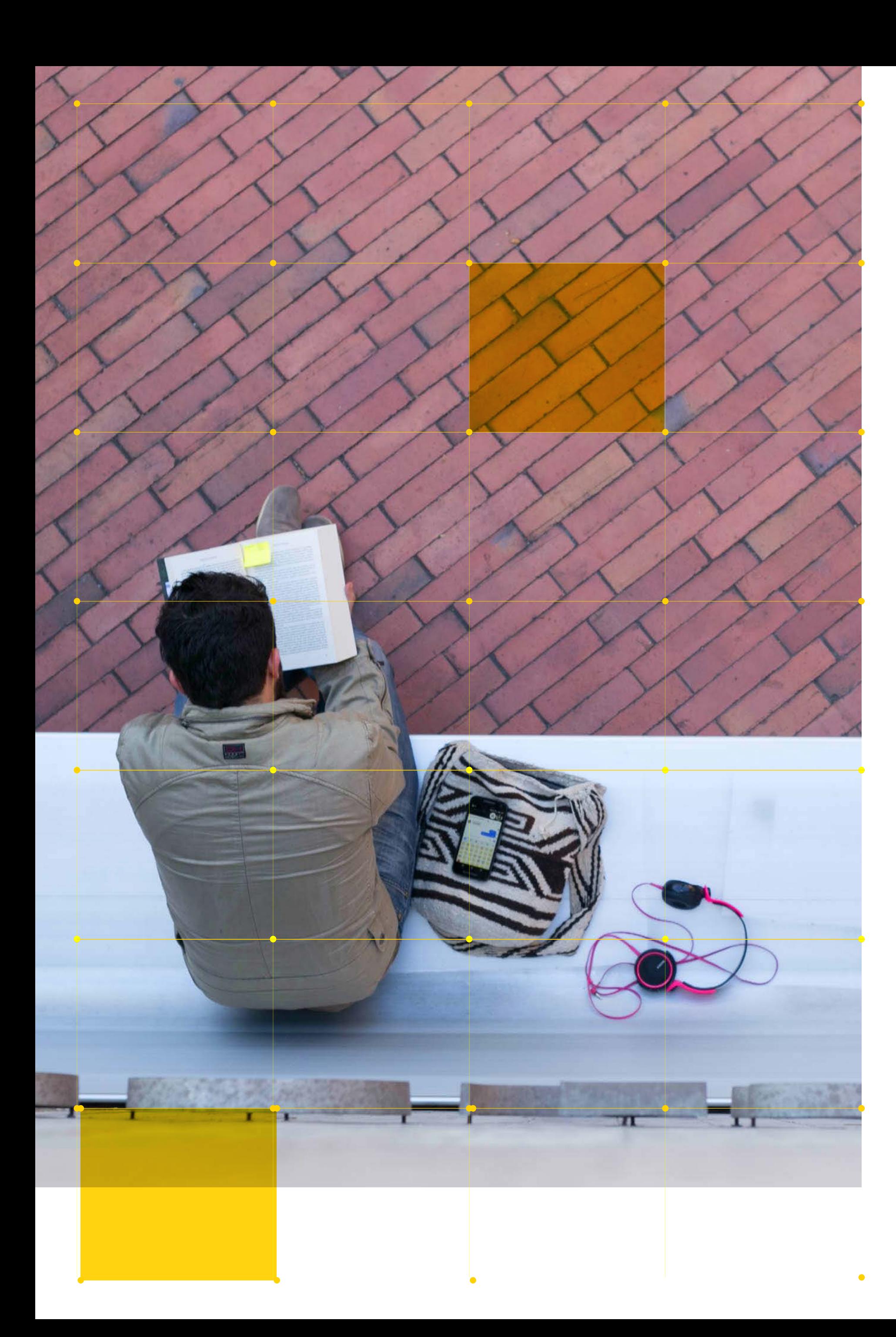

### **Apoyos especiales**

#### **>> Beca CIFE EGOB**

#### **MÁS INFORMACIÓN**

**Ingresa a este link.**

**https://apoyofinanciero.uniandes.edu.co** 

#### **o consulta al Asesor Integral en**

la Calle 18A No 0-33 Este. Bloque E. Centro de Atención Integrada o al teléfono: 601 3394949 ext. 1234.

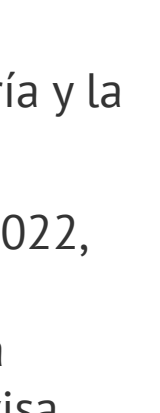

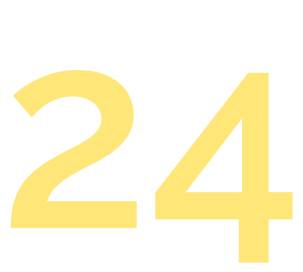

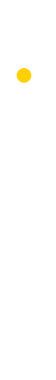

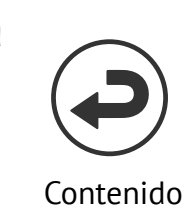

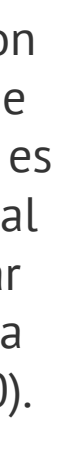

<span id="page-23-0"></span>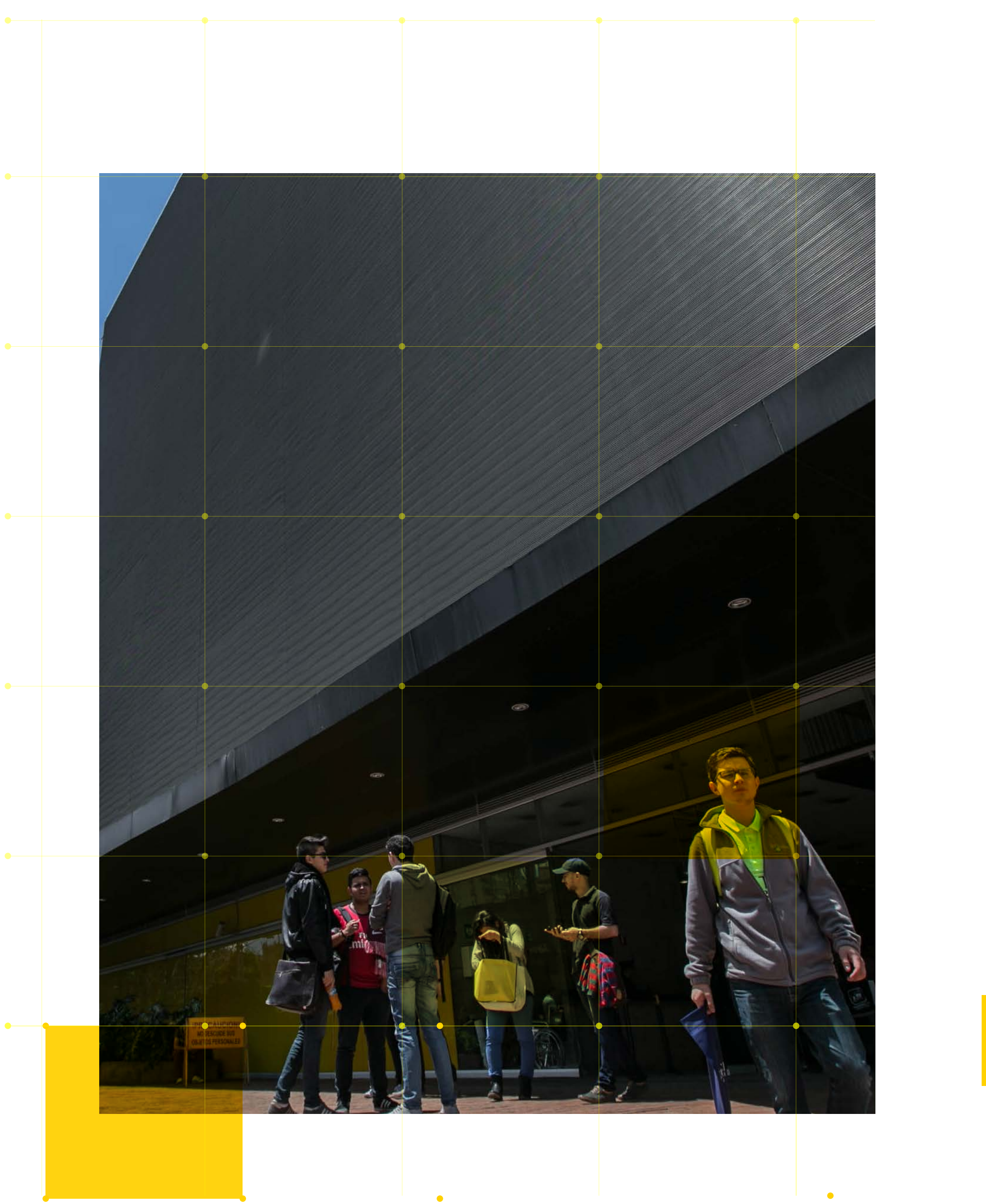

Es requisito indispensable que como estudiante de Posgrado registres tu matrícula y adjuntes unos documentos básicos que son el punto de partida de tu historia académica y que te sirven también para obtener el carné de estudiante. Por ello, te solicitamos seguir estas instrucciones:

**[•](https://registro.uniandes.edu.co/index.php?option=com_content&view=article&id=416 )** siguiente enlace. Entre el 24 de julio y hasta el 31 de agosto de 2023, deberás enviar a la Dirección de Registro los documentos que se detallan a continuación, teniendo en cuenta las instrucciones que se encuentran publicadas en el portal de Registro en el

**[•](https://registroapps.uniandes.edu.co/matriculapi/login.php)** ingresando a la siguiente página Para obtener este documento debes cargar la foto del carné

#### **Instrucciones para el registro de la matrícula:**

### **Registro y solicitud del carné de estudiante** >> Información importante

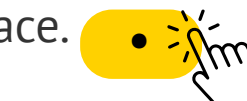

#### **>>** Hoja de matrícula

Copia del documento de identidad legible por ambos lados.

#### **Carné de estudiante**

El carné te sirve para identificarte como estudiante de Posgrado de la Universidad de los Andes e ingresar al campus. Puedes usarlo para entrar a las salas de cómputo y bibliotecas, para retirar o renovar el préstamo de los libros que desees consultar en la biblioteca y para hacer uso de los servicios del Centro Deportivo.

### **RECUERDA**

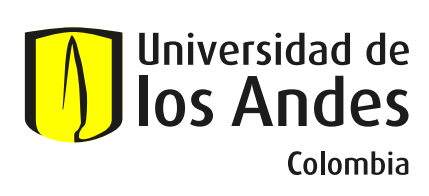

**Entrega tus documentos teniendo en cuenta las instrucciones que se encuentran publicadas en el portal de Registro.**

# **para estudiantes extranjeros**

Para el pago y posterior registro de matrícula, es indispensable que hayas enviado con anterioridad a la Dirección de Registro, la copia de la cédula de extranjería y la visa que te permita estudiar.

De acuerdo con la Resolución 5477 del 22 de julio de 2022, expedida por el Ministerio de Relaciones Exteriores, es obligatorio que los estudiantes extranjeros que vayan a realizar estudios en Colombia, cuenten con un tipo de visa que le permita estudiar.

Antes de la emisión de tu recibo de matrícula, la visa deberá ser enviada a la Dirección de Registro, al correo **extranjerosuniandes@uniandes.edu.co** (con el fin de cumplir con este requisito de ley). Es recomendable para los estudiantes de Maestría y Doctorado informarse con antelación con tu Facultad/Departamento/Unidad académica, sobre el visado requerido en caso tal que accedan al programa de Asistencia Graduada.

Adicionalmente la Ley Colombiana actual exige que los extranjeros mayores y menores de edad que cuenten con una Visa superior a 3 meses, deberán portar la cédula de extranjería como documento de identidad, por lo tanto, es necesario que también cuentes con este requisito, el cual podrás hacer llegar junto con tu visa. En el caso de estar todavía en trámite tu cédula, puedes hacer entrega de la copia de la contraseña (Artículo 1, Decreto 244 de 2020).

#### **RECUERDA**

Deberás efectuar el trámite para la solicitud de tu visa con un tiempo prudencial, con el fin de evitar inconvenientes en el pago y registro de tu matrícula.

Conmutador **Universidad de los Andes** 601 339 4949 / 99

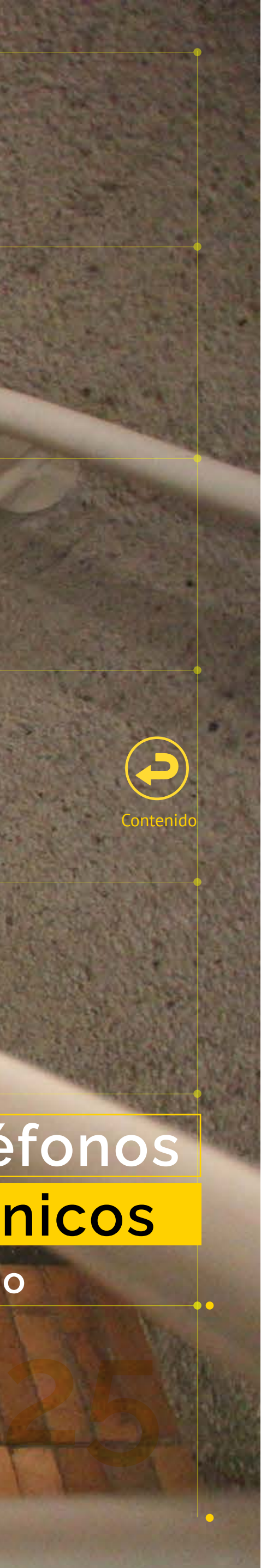

# **Directorio de Teléfonos y Correos Electrónicos**

**Coordinadores de Posgrado**

<span id="page-24-0"></span>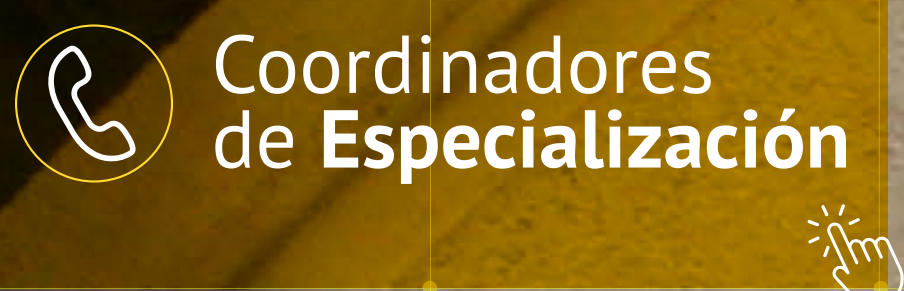

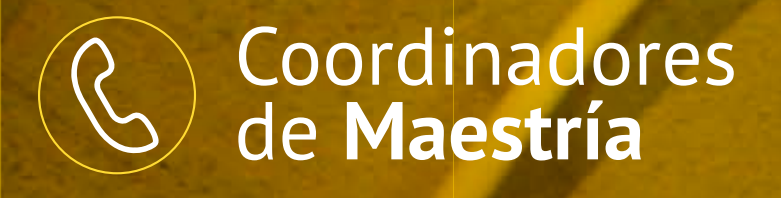

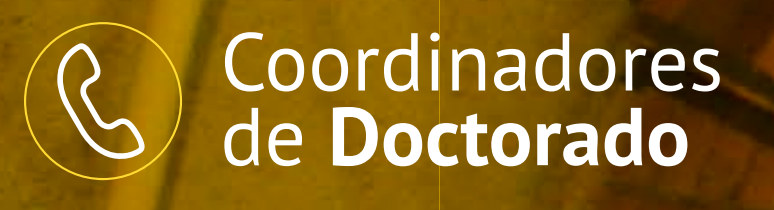

 $= \lim_{n \to \infty}$ 

# **[REGISTRO ACADÉMICO](https://registro.uniandes.edu.co/)**

#### **APOYO FINANCIERO**

#### **CAMPUS**

**CENTRO CULTURAL** 

#### **CENTRO DE ESPAÑOL**

#### **DEPORTES**

**DIRECCIÓN DE INTERNACIONALIZACIÓN** 

#### **EDUCACIÓN CONTINUA**

**EDUCACIÓN I** 

**EGRESA** 

**INVESTIGA** 

**LIBRERÍA Y TIEN** 

**RECORRIDO VIRTU** 

REDES SOCIALE

**REGLAMENTOS Y NORM** . . . . . . . . . .

. . . . . . . . . . . . . . . . . .

**SOLICITUD DE RECURS** 

**Guía Uniandina 2023-2 para el ingreso a primer semestre de Posgrado**

**Haz click sobre la** 

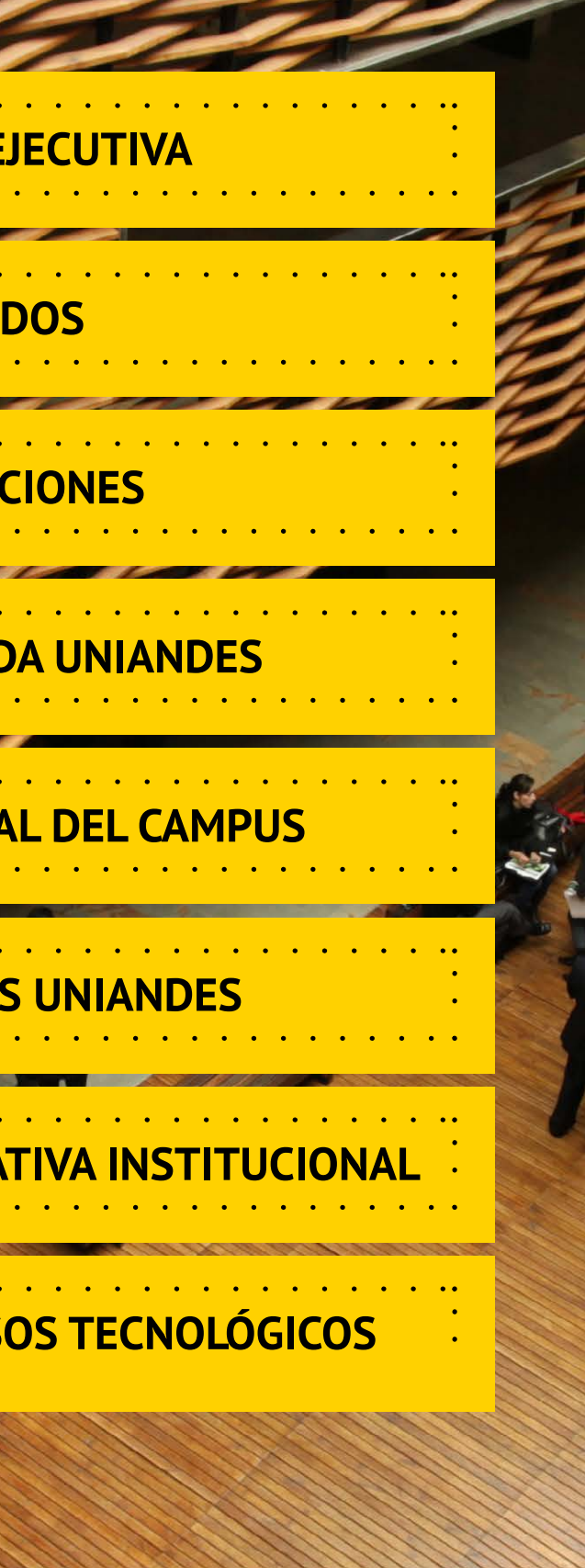

<span id="page-25-0"></span>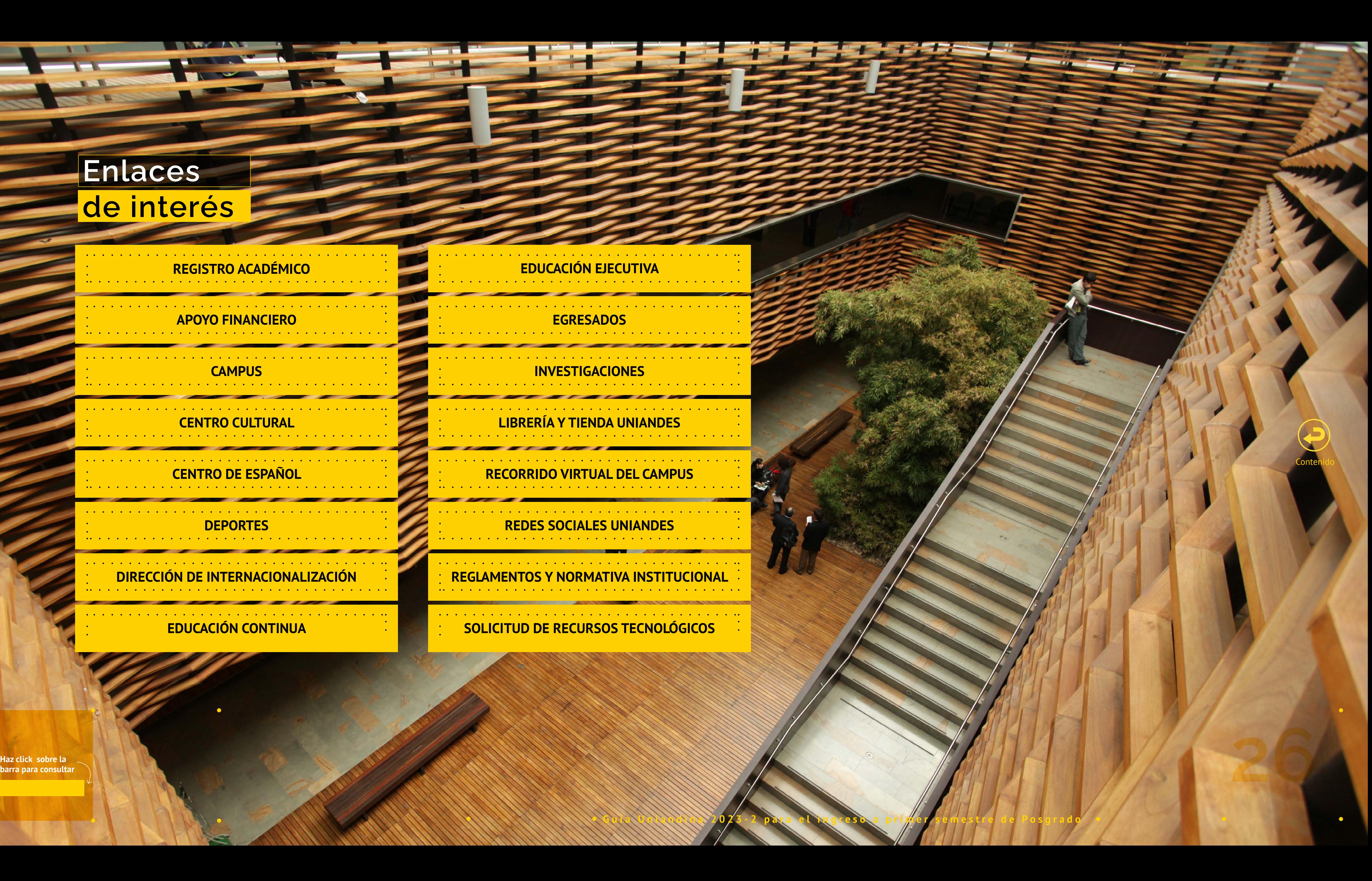

# **Enlaces de interés**

**TANK IN** 

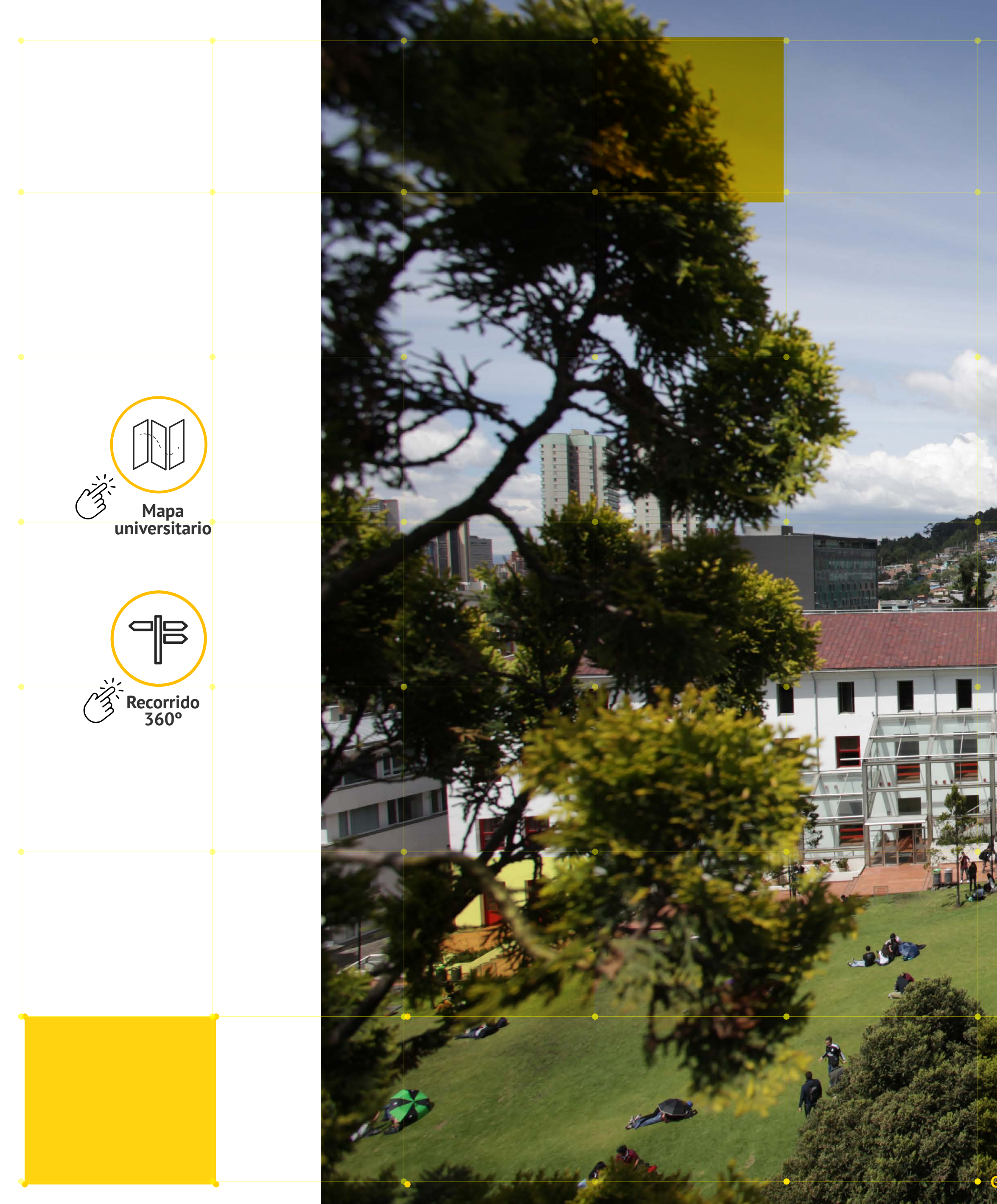

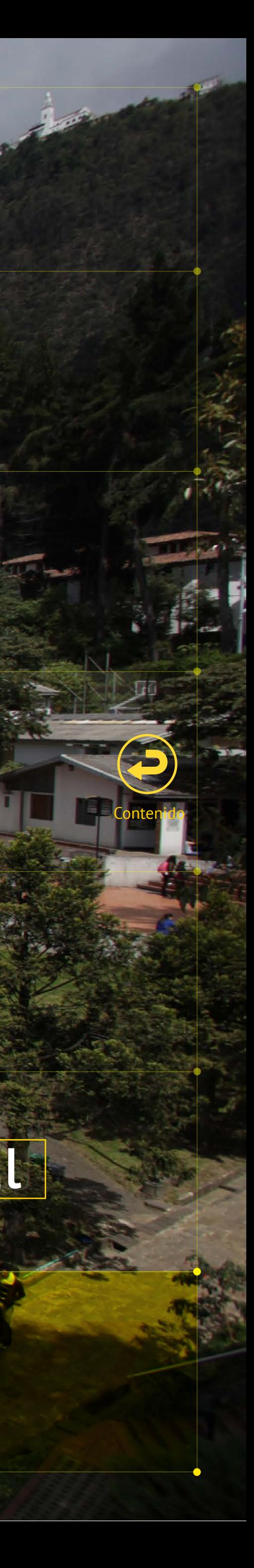

# **Mapa institucional**

Guía Uniandina 2023-2 para el ingreso a primer semestre

ali Labia<br>Absoluta

**Guía Uniandina 2023-2 para el ingreso a primer semestre de Posgrado**

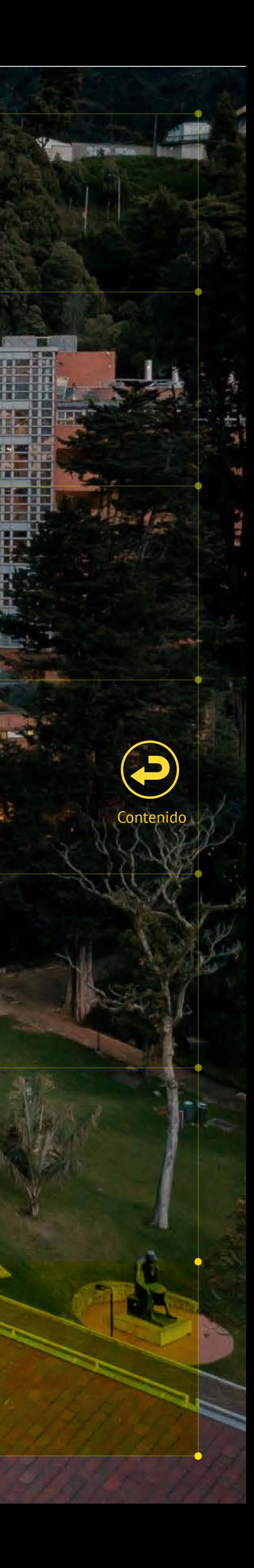

# **Conoce los beneficios que tienes al ser estudiante Uniandino de Posgrado**

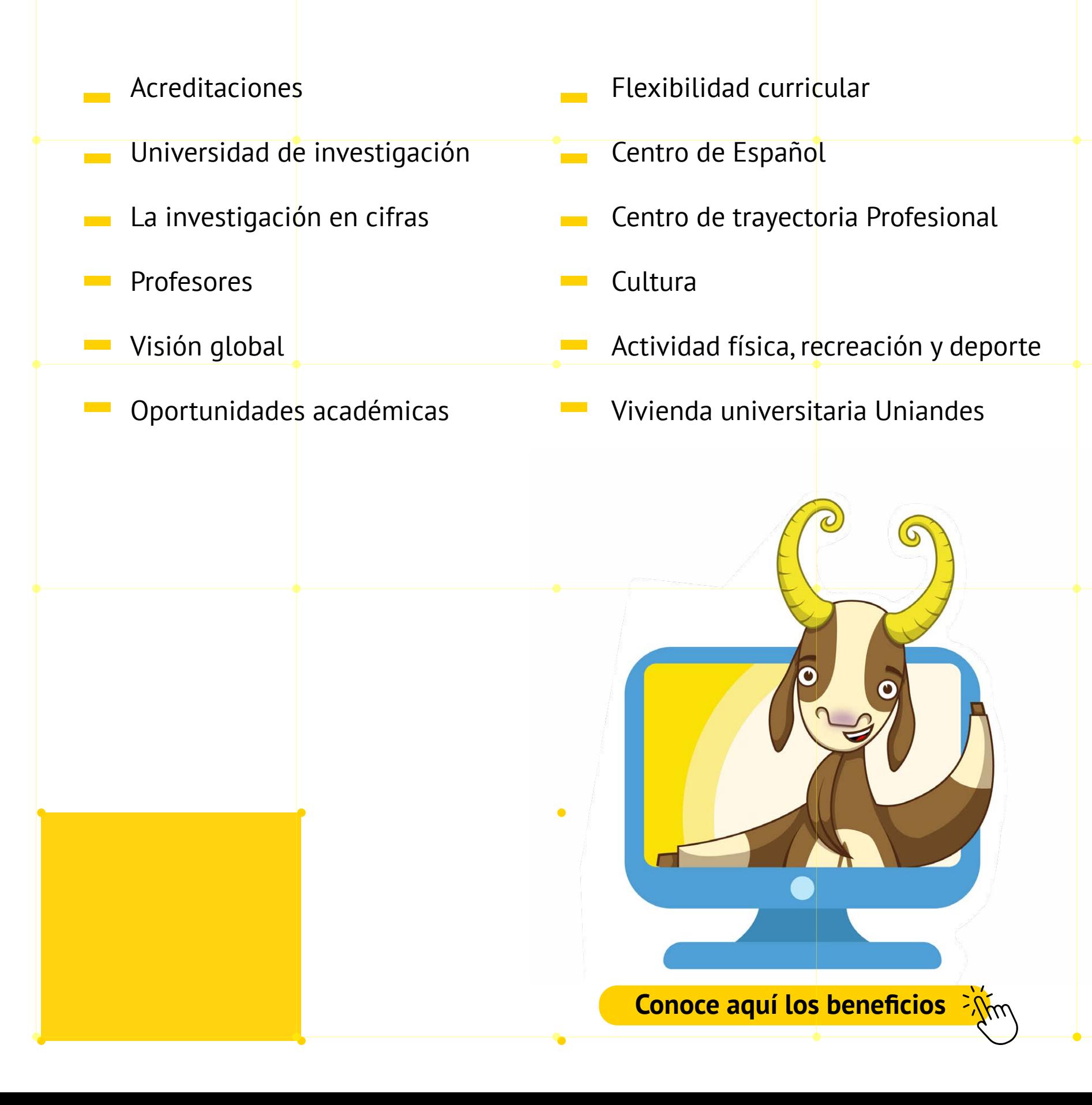

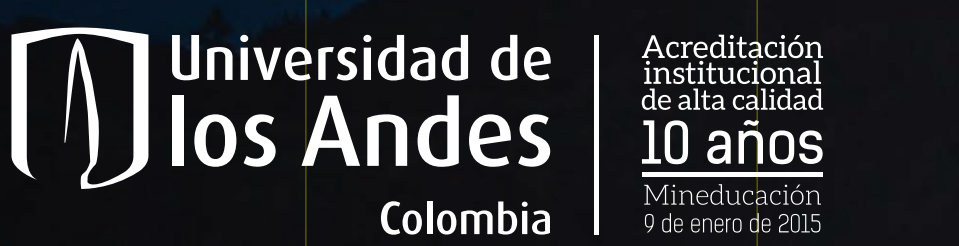

## Oficina de Scouting & Promoción

Dirección de Admisiones

Atención a aspirantes PBX: 60 1 3394949 / 99 Centro de Atención Integrada (CAI) Calle 18A No. 0 - 33 Este - Bloque E Bogotá - Colombia www.uniandes.edu.co

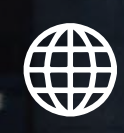

V

https://aspirantes.uniandes.edu.co

**OUTRAL** 

https://vimeo.com/aspirantesuniandes

**BEL** 

**FILLE** 

ENFI

52

P. AG BARTING R

ALLE-T

### Posgrado

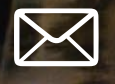

infoposgrados@uniandes.edu.co

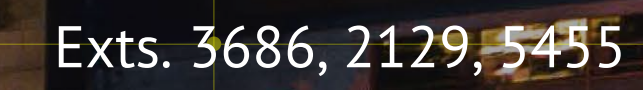

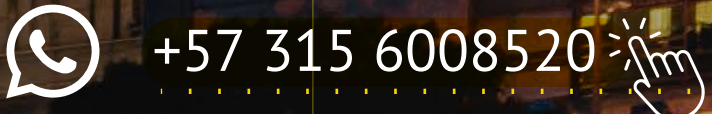

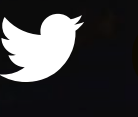

@MiPosgradoEnUniandes

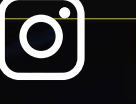

MiposgradoenUniandes

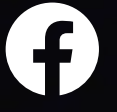

Mi posgrado en Uniandes

tin Mi posgrado en Uniandes

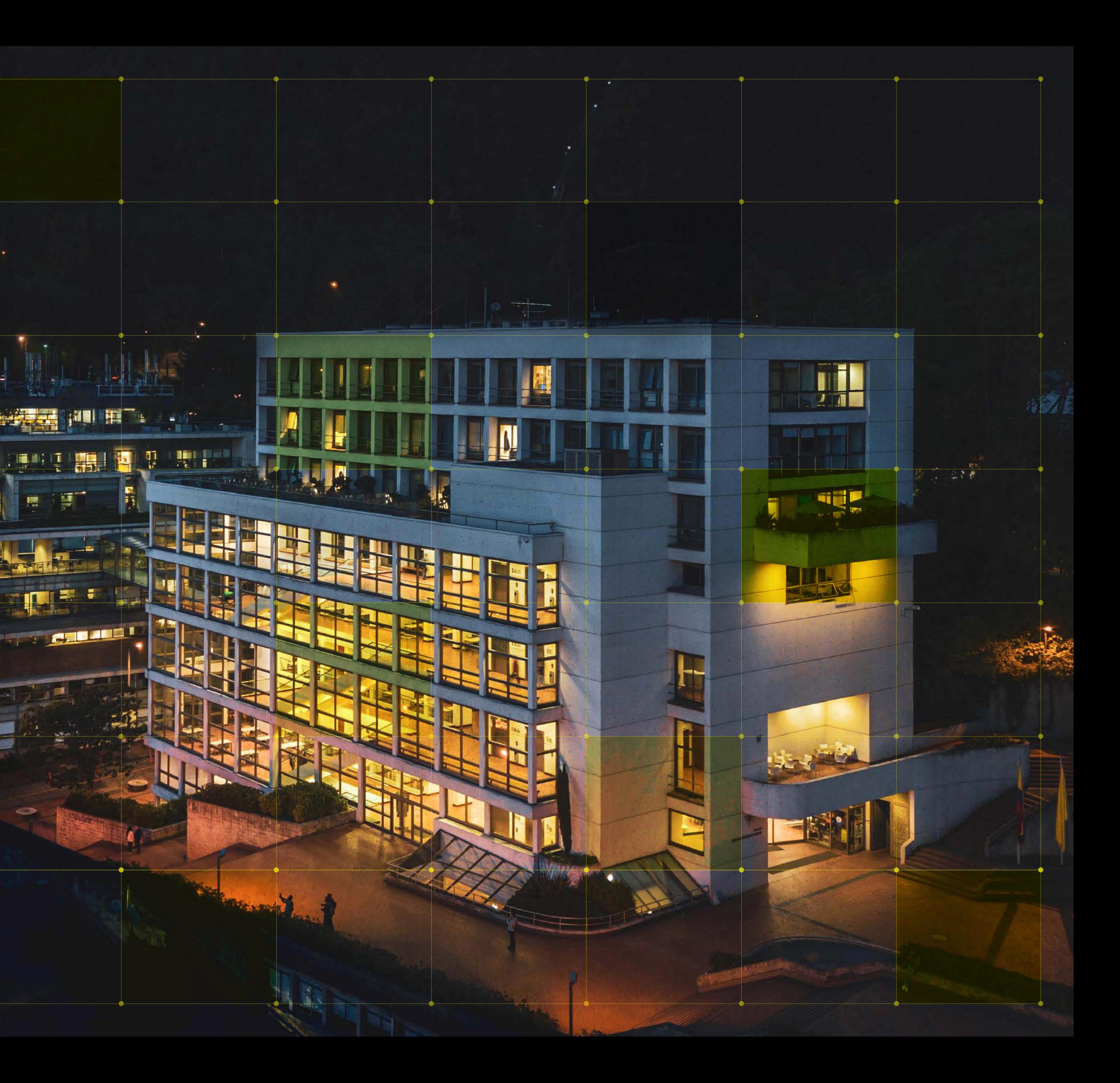